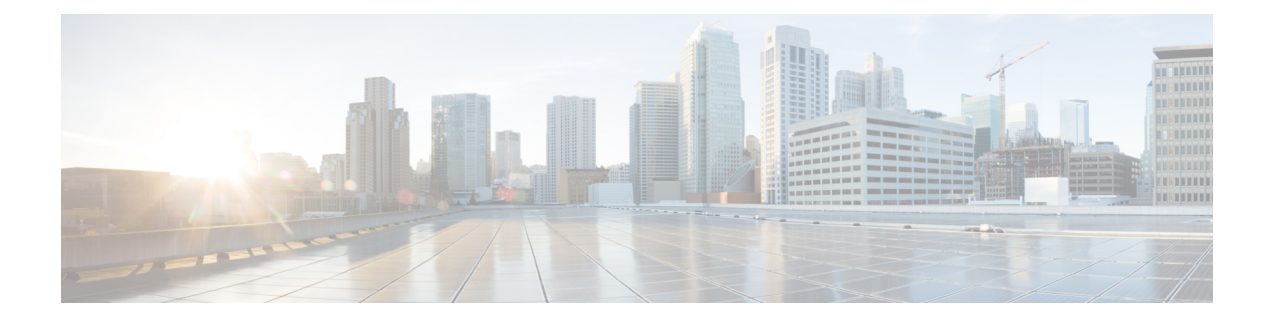

# **Managing CPS Interfaces and APIs**

- CPS [Interfaces](#page-0-0) and APIs, on page 1
- [Multi-user](#page-31-0) Policy Builder, on page 32
- Control Center [Access,](#page-33-0) on page 34
- Enable [Authentication](#page-38-0) for Unified API, on page 39
- Unified API Security: Access [Privileges,](#page-39-0) on page 40
- [Enabling](#page-41-0) Unified API Access on HTTP Port 8080, on page 42
- TACACS<sup>+</sup>, on page 45
- CRD [APIs,](#page-47-0) on page 48
- Policy Builder Publish and CRD [Import/Export](#page-65-0) Automation, on page 66
- Remove Traces of Old Policy [Director](#page-67-0) (LB) VIPs, on page 68

# <span id="page-0-0"></span>**CPS Interfaces and APIs**

CPS includes southbound interfaces to various policy control enforcement functions (PCEFs) in the network, and northbound interfaces to OSS/BSS and subscriber applications, IMSs, and web applications.

# **Control Center GUI Interface**

### **Purpose**

Cisco Control Center enables you to do these tasks:

- Manage subscriber data, that is, find or create and edit information about your subscribers.
- View subscriber sessions.
- View system sessions.
- Populate custom reference data (CRD) tables.

### **URL and Port**

HA: https://*<lbvip01>*:443

### **Protocol**

HTTPS/HTTP

### **Accounts and Roles**

There are two levels of administrative roles supported for Control Center: Full Privilege and View Only. The logins and passwords for these two roles are configurable in LDAP or in /etc/broadhop/authentication-password.xml.

- Full Privilege Admin Users: These users can view, edit, and delete information and can perform all tasks. Admin users have access to all screens in Control Center.
- View Only Admin Users: These users can view information in Control Center, but cannot edit or change information. View only administrators have access to a subset of screens in the interface.

# **CRD REST API**

### **Purpose**

The Custom Reference Data (CRD) REST API enables the query of, creation, deletion, and update of CRD table data without the need to access the Control Center GUI. The CRD APIs are available using an HTTP REST interface. The specific APIs are outlined in a later section in this guide.

### **URL and Port**

HA: https:// *<lbvip01>*:443/custrefdata

A validation URL is:

HA: https:// *<lbvip01>*:8443/custrefdata

### **Protocol**

HTTPS/HTTP

### **Accounts and Roles**

Security and account management is accomplished by using the haproxy mechanism on the platform Policy Director (LB) by defining user lists, user groups, and specific users.

On Cluster Manager: /etc/puppet/modules/qps/templates/etc/haproxy/haproxy.cfg

### **Configure HAProxy**

Update the HAProxy configuration to add authentication and authorization mechanism in the CRD API module.

- **1.** Back up the /etc/haproxy/haproxy.cfg file.
- **2.** Edit /etc/haproxy/haproxy.cfg on lb01/lb02 and add a userlist with at least one username and password as shown:

```
userlist <userlist name>
user <username1> password <encrypted password>
```
Use the following step to generate a encrypted password hash:

- **a.** Execute /var/qps/install/current/scripts/bin/support/generate\_encrypted\_password.sh script to get encrypted password.
- **b.** After script execution the encrypted password will be like below.

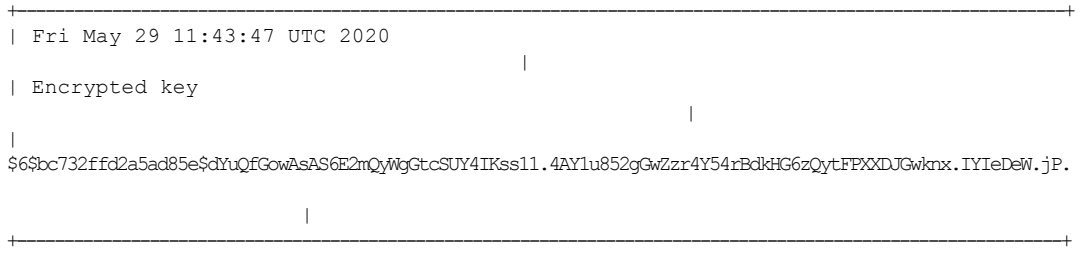

**3.** Add the following line in frontend https-api to enable Authentication and Authorization for CRD REST API and create a new backend server as  $c_{rd}$  api\_servers to intercept CRD REST API requests:

```
mode http
acl crd api path beg -i /custrefdata/
use_backend crd_api_servers if crd_api
backend crd_api_servers
      mode http
      balance roundrobin
      option httpclose
      option abortonclose
      server qns01_A qns01:8080 check inter 30s
      server qns02_A qns02:8080 check inter 30s
```
**4.** Update frontend https\_all\_servers by replacing api\_servers with crd\_api\_servers for CRD API as follows:

acl crd\_api path\_beg -i /custrefdata/ use backend crd api servers if crd api

- **5.** Edit /etc/haproxy/haproxy.cfg on lb01/lb02 as follows:
	- **a.** Add at least one group with user in userlist created in *Step 2* as follows:

*group qns-ro users readonly*

*group qns users apiuser*

**b.** Add the following lines to the backend crd\_api\_servers:

*acl authoriseUsers http\_auth\_group(<cps-user-list>) <user-group>*

*http-request auth realm CiscoApiAuth if !authoriseUsers*

Map the group created in *Step 5* with the acl as follows:

*acl authoriseUsers http\_auth\_group(<cps-user-list>) <user-group>*

**6.** Add the following in the backend crd api\_servers to set read-only permission (GET HTTP operation) for group of users:

```
http-request deny if !METH_GET authoriseUsers
```
**HAProxy Configuration Example: userlist cps\_user\_list group qns-ro users readonly group qns users apiuser user readonly password \$6\$xRtThhVpS0w4lOoS\$pyEM6VYpVaUAxO0Pjb61Z5eZrmeAUUdCMF7D75B XKbs4dhNCbXjgChVE0ckfLDp4T2CsUzzNkoqLRdn7RbAAU1 user apiuser password \$6\$xRtThhVpS0w4lOoS\$pyEM6VYpVaUAxO0Pjb61Z5eZrmeAUUdCMF7D75B XKbs4dhNCbXjgChVE0ckfLDp4T2CsUzzNkoqLRdn7RbAAU1** frontend https-api description API bind lbvip01:8443 ssl crt /etc/ssl/certs/quantum.pem **mode http acl crd\_api path\_beg -i /custrefdata/ use\_backend crd\_api\_servers if crd\_api** default backend api servers reqadd X-Forwarded-Proto:\ https if { ssl\_fc } frontend https\_all\_servers description Unified API,CC,PB,Grafana,CRD-API,PB-AP bind lbvip01:443 ssl crt /etc/ssl/certs/quantum.pem no-sslv3 no-tlsv10 ciphers ECDH+AESGCM:DH+AESGCM:ECDH+AES256:DH+AES256:ECDH+AES128:DH+AES:RSA+AESGCM:RSA+AES:! aNULL:!eNULL:!LOW:! 3DES:!MD5:!EXP:!PSK:!SRP:!DSS mode http acl crd api path beg -i /custrefdata/ use backend **crd** api servers if crd api **backend crd\_api\_servers mode http balance roundrobin option httpclose option abortonclose server qns01\_A qns01:8080 check inter 30s server qns02\_A qns02:8080 check inter 30s acl authoriseReadonlyUsers http\_auth\_group(cps\_user\_list) qns-ro acl authoriseAdminUsers http\_auth\_group(cps\_user\_list) qns http-request auth realm CiscoApiAuth if !authoriseReadonlyUsers !authoriseAdminUsers http-request deny if !METH\_GET authoriseReadonlyUsers**

The haproxy.cfg file is generated by the Puppet tool. Any manual changes to the file in lb01/lb02 would be reverted if the pupdate or vm-init scripts are run. **Note**

# **Grafana**

### **Purpose**

Grafana is a metrics dashboard and graph editor used to display graphical representations of system, application KPIs, bulkstats of various CPS components.

### **URL and Port**

HA: https://*<lbvip01>*:9443/grafana

### **Protocol**

HTTPS/HTTP

### **Accounts and Roles**

An administrative user account must be used to add, modify, or delete Grafana dashboards or perform other administrative actions.

Refer to the *Graphite and Grafana* and *Prometheus and Grafana* chapters in this guide for details on adding or deleting these user accounts.

# **HAProxy**

### **Purpose**

Haproxy is a frontend IP traffic proxy process in lb01/lb02 that routes the IP traffic for other applications in CPS. The details of individual port that haproxy forwards is already described in other individual sections.

As per the Diameter configuration done, haproxy-diameter statistics will bind to one of the configurations and that URL will be displayed in about. Sh output. For various options for Diameter configuration, refer to *Diameter Related Configuration* section in *CPS Installation Guide for VMware*.

More information about HAProxy is provided in the [HAProxy.](cps22-2-0operationsguide_chapter7.pdf#nameddest=unique_73)

Documentation for HAProxy is available at: <http://www.haproxy.org/#docs>

### **URL and Port**

To view statistics, open a browser and navigate to the following URL:

- **For HAProxy Statistics**: http://<diameterconfig>:5540/haproxy?stats
- **For HAProxy Diameter Statistics**: http://<diameterconfig>:5540/haproxy-diam?stats

### **Accounts and Roles**

Not applicable.

# **JMX Interface**

### **Purpose**

Java Management Extension (JMX) interface can be used for managing and monitoring applications and system objects.

Resources to be managed / monitored are represented by objects called managed beans (mbeans). MBean represents a resource running in JVM and external applications can interact with mbeans through the use of JMX connectors and protocol adapters for collecting statistics (pull); for getting/setting application configurations (push/pull); and notifying events like faults or state changes (push).

### **CLI Access**

External applications can be configured to monitor application over JMX. In addition to this, there are scripts provided by application that connects to application over JMX and provide required statistics/information.

### **Port**

pcrfclient01/pcrfclient02:

- Control Center: 9045
- Policy Builder: 9046

### lb01/lb02:

- iomanager: 9045
- Diameter Endpoints: 9046, 9047, 9048...

qns01/qns02/qns... : 9045

Ports should be blocked using firewall to prevent access from outside the CPS system.

#### **Accounts and Roles**

Not applicable.

# **Logstash**

### **Purpose**

Logstash is a process that consolidates the log events from CPS nodes into perform  $01/perf$ cerfclient $02$  for logging and alarms. The logs are forwarded to CPS application to raise necessary alarms and the logs are stored at /var/log/logstash/logstash.log.

If logstash in not monitoring, then check the Policy Server (qns) process using monit summary.

```
monit summary
Monit 5.25.1 uptime: 19h 45m
```
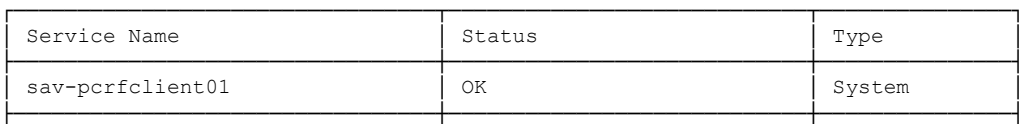

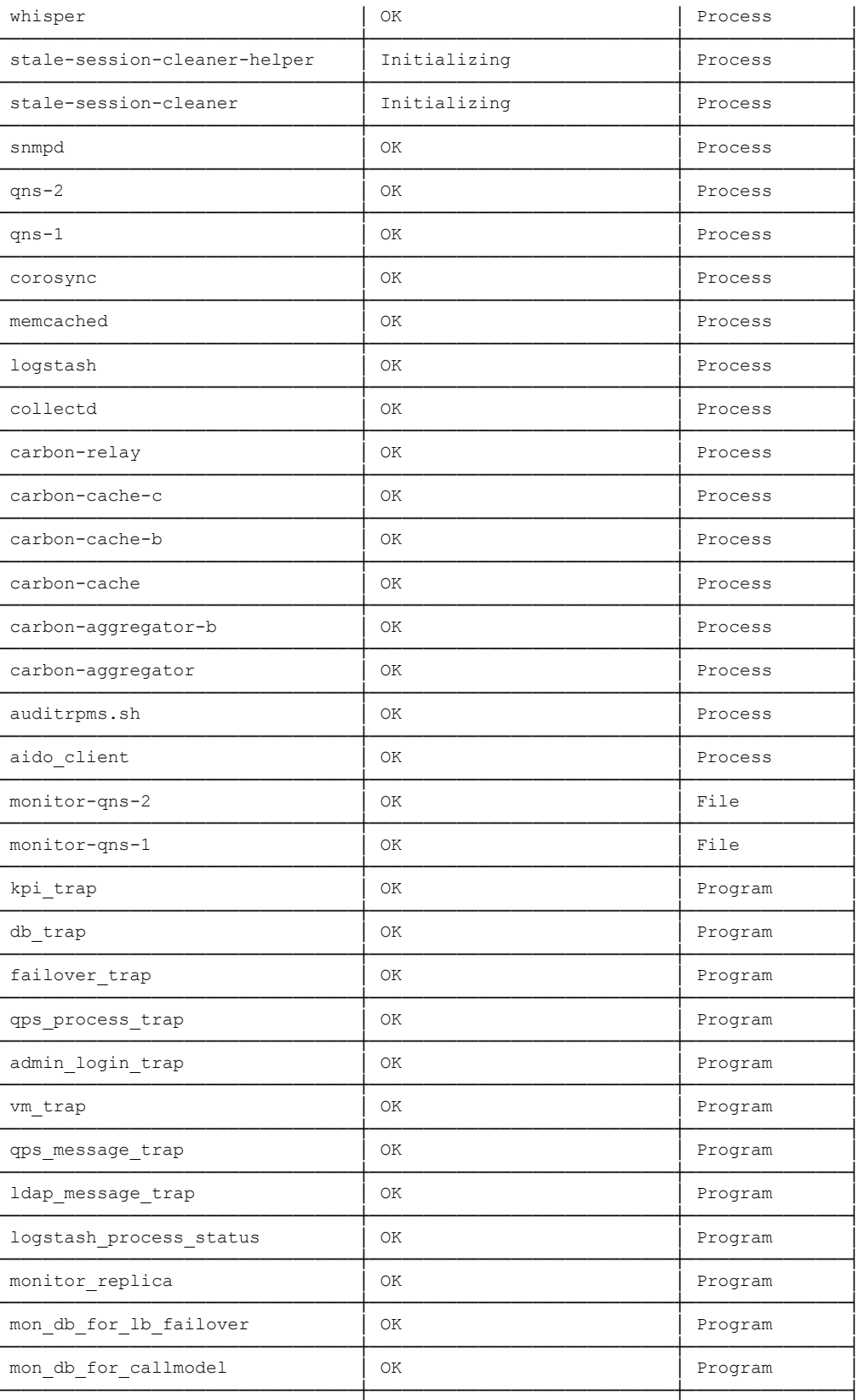

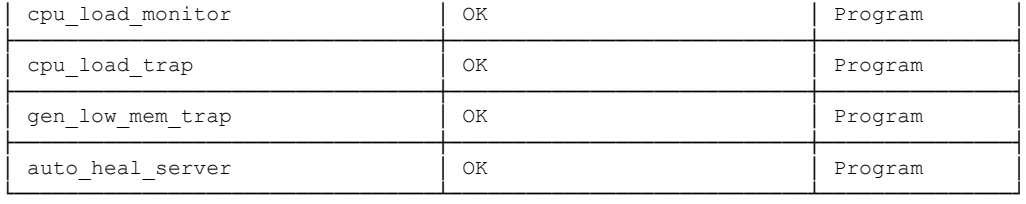

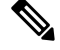

On pcrfclient node, if Policy Server (qns) process is not running, 'logstash\_process\_status' program stops the logstash process so that the alarm is raised from another pcrfclient node. **Note**

### **CLI Access**

There is no specific CLI interface for logstash.

### **Protocol**

TCP and UDP

### **Ports**

TCP: 5544, 5545, 7546, 6514

UDP: 6514

### **Accounts and Roles**

Not applicable.

# **LDAP SSSD**

#### **Purpose**

In CPS 14.0.0 and higher releases, SSSD based authentication is supported, allowing users to authenticate against an external LDAP server and gain access to the CPS CLI. SSSD RPMs and default sssd.conf file is installed on each CPS VM when you perform a new installation or upgrade CPS.

For more information, refer to the *CPS Installation Guide for VMware*.

/etc/monit.d/sssd file has been added with the following content so thatSSSD is monitored by monit:

```
check process sssd with pidfile /var/run/sssd.pid
start program = "/etc/init.d/sssd start" with timeout 30 seconds
stop program = "/etc/init.d/sssd stop" with timeout 30 seconds
```
Also /etc/logrotate.d/sssd file has been added to rotate the SSSD log files. Here is the default configuration:

```
"
/var/log/sssd/*.log {
   daily
   missingok
   notifempty
   sharedscripts
```
П

monit summary

```
nodateext
   rotate 5
   size 100M
   compress
   delaycompress
   postrotate
       /bin/kill -HUP `cat /var/run/sssd.pid 2>/dev/null` 2> /dev/null || true
   endscript
}
...
```
Use the monit summary command to view the list of services managed by monit. Here is an example:

```
The Monit daemon 5.17.1 uptime: 4d 2h 22m
Process 'whisper' Running
Process 'sssd' Running
Process 'snmptrapd' Running
Process 'snmpd' Running
Program 'vip_trap' Status ok<br>Program 'gr_site_status trap' Status ok
Program 'gr_site_status_trap'
Process 'redis' The Running
Process 'qns-4' Running
Process 'qns-3' Running
Process 'qns-2' Running
Process 'qns-1' Running<br>File 'monitor-qns-4' Accessible
File 'monitor-qns-4'
File 'monitor-qns-3' Accessible
File 'monitor-qns-2'
File 'monitor-qns-1' Accessible
Process 'memcached' Running
Process 'irqbalance' Running
Process 'haproxy-diameter' Running
Process 'haproxy' Running
Process 'cutter' Running
Process 'corosync' Running<br>Program 'cpu_load monitor' Status ok
Program 'cpu_load_monitor'
Program 'cpu_load_trap' Status ok
Program 'gen low mem trap' Status ok
Process 'collectd' The Running<br>Process 'auditrpms.sh' Running
Process 'auditrpms.sh'
System 'lb01' Running
```
### Ú

```
Important
```
Setting of other configuration files to support LDAP based authentication and the changes required in sssd.conf file as per the customer deployment is out of scope of this document. For more information, consult your Cisco Technical Representative.

Ú

**Restriction**

Grafana support LDAP authentication over httpd and does not use SSSD feature. Due to this, if LDAP server is down then grafana is not accessible for LDAP users.

### **CLI Access**

No CLI is provided.

#### **Port**

Port number is not required.

### **Configure Policy Builder**

**Step 1** To provide admin access, enter username in the following file:

/var/www/svn/users-access-file

This action should be performed on pcrfclient and not on policy server (qns). **Note**

```
[groups]
admins = qns,qns-svn,sssdpb 2
nonadmins = qns-ro
\lceil / \rceil@admins = rw
@nonadmins = r
* = r
```
**Step 2** Verify if you can export CRD data from the following link:

https://<server\_ip>:443/central/

### **Configure Grafana**

```
Step 1 Bypass the first level authentication by updating the /etc/httpd/conf.d/grafana-proxy.conf file as follows:
          LoadModule proxy_module modules/mod_proxy.so
          LoadModule proxy_balancer_module modules/mod_proxy_balancer.so
          LoadModule proxy_ftp_module modules/mod_proxy_ftp.so
          LoadModule proxy_http_module modules/mod_proxy_http.so
          LoadModule proxy_ajp_module modules/mod_proxy_ajp.so
          LoadModule proxy_connect_module modules/mod_proxy_connect.so
          # Set root to <ip address>/grafana
          ProxyPass /grafana http://127.0.0.1:3000
          ProxyPassReverse /grafana http://127.0.0.1:3000
          # Set authentication for Grafana
          # 1) Use httpd authentication as a front-end to Grafana
          # 2) Remove header since Grafana is configured for anonymous
          # authentication and will fail with a pass-thru header
          #
          # Notice: scope of authentication and header is limited to Grafana
          # to avoid conflicts with other applications. Apache configuration
          # in this file is global unless contained in the directive below.
          <Location "/grafana">
             LoadModule headers_module modules/mod_headers.so
              Header set Access-Control-Allow-Origin "*"
             Header set Access-Control-Allow-Methods "GET, OPTIONS"
              Header set Access-Control-Allow-Headers "origin, authorization, accept"
              Header set Access-Control-Allow-Credentials true
              # Do not pass credentials to Grafana's anonymous authorization
              RequestHeader unset Authorization
              Satisfy Any
              #AuthName "Authentication Required"
              #AuthUserFile "/var/broadhop/.htpasswd"
              #Require valid-user
```

```
#Order allow,deny
    # This is used for local calls to the API during puppet bring up
   Allow from 127.0.0.1
    #Satisfy Any
</Location>
```
### **Step 2** Restart httpd by running the following command:

/usr/bin/systemctl restart httpd

- If port already in use error is displayed, execute the following steps:
- a) Run the following command to get process ID:

```
ps -eaf | grep httpd
```
b) Run the following command to kill the pid:

kill -9 *<pid>*

**Step 3** Update /etc/grafana/grafana.ini file to point to LDAP authentication instead of Basic Auth as follows:

```
#################################### Basic Auth ##########################
[auth.basic]
# For CPS, trusted API requests come here and need local authentication
;enabled = true
#################################### Auth LDAP ##########################
[auth.ldap]
enabled = true
config file = /etc/grafana/ldap.toml
```
**Step 4** Modify /etc/grafana/ldap.toml file to provide LDAP details (for example, search base dn, bind dn, group search base dn, member\_of attribute) as follows:

```
# Set to true to log user information returned from LDAP
verbose_logging = true
[[servers]]
# Ldap server host (specify multiple hosts space separated)
host = "ldap_l.cisco.com"
# Default port is 389 or 636 if use_ssl = true
port = 10648
# Set to true if ldap server supports TLS
use ssl = true# set to true if you want to skip ssl cert validation
ssl skip verify = true
# set to the path to your root CA certificate or leave unset to use system defaults
#root ca cert = "/etc/openldap/certs/ldap local.cer"
# Search user bind dn
bind dn = "uid=admin, ou=system"
# Search user bind password
bind_password = 'secret'
# User search filter, for example "(cn=%s)" or "(sAMAccountName=%s)" or "(uid=%s)"
search filter = " (uid=%s)"
# An array of base dns to search through
search base dns = ["ou=users,dc=sprint,dc=com"]
#search_base_dns = ["ou=groups,dc=sprint,dc=com"]
# In POSIX LDAP schemas, without memberOf attribute a secondary query must be made for
groups.
# This is done by enabling group search filter below. You must also set member of= "cn"
# in [servers.attributes] below.
```
# Users with nested/recursive group membership and an LDAP server that supports

```
LDAP_MATCHING_RULE_IN_CHAIN
# can set group_search_filter, group_search_filter_user_attribute, group_search_base_dns
and member_of
# below in such a way that the user's recursive group membership is considered.
#
# Nested Groups + Active Directory (AD) Example:
#
# AD groups store the Distinguished Names (DNs) of members, so your filter must
# recursively search your groups for the authenticating user's DN. For example:
#
# group search filter = "(member:1.2.840.113556.1.4.1941:=%s)"
# group search filter user attribute = "distinguishedName"
# group search base dns = ["ou=groups,dc=grafana,dc=org"]
#
# [servers.attributes]
# \ldots# member_of = "distinguishedName"
## Group search filter, to retrieve the groups of which the user is a member (only set if
memberOf attribute is not available)
#group_search_filter = "(cn=%s)"
#group_search_filter = "(&(objectClass=*)(cn=%s))"
## Group search filter user attribute defines what user attribute gets substituted for %s
in group search filter.
## Defaults to the value of username in [server.attributes]
## Valid options are any of your values in [servers.attributes]
## If you are using nested groups you probably want to set this and member_of in
## [servers.attributes] to "distinguishedName"
group search filter user attribute = "cn"
## An array of the base DNs to search through for groups. Typically uses ou=groups
group search base dns = ["ou=groups,dc=sprint,dc=com"]
#group search base dns = ["cn=Roles,ou=groups,dc=sprint,dc=com"]
# Specify names of the ldap attributes your ldap uses
[servers.attributes]
name = "cn"
surname = "sn"
username = "uid"
member of = "cn"
email = "email"# Map ldap groups to grafana org roles
[[servers.group_mappings]]
group_dn = "cn=Admin,ou=groups,dc=sprint,dc=com"
\overline{\text{org role}} = \text{"Admin"}# The Grafana organization database id, optional, if left out the default org (id 1) will
be used
# org id = 1[[servers.group_mappings]]
group_dn = "cn=User,ou=groups,dc=sprint,dc=com"
org_role = "Editor"
#[[servers.group_mappings]]
# If you want to match all (or no ldap groups) then you can use wildcard
#group_dn = "*"
#org_role = "Viewer"
```
**Step 5** Restart Grafana server by running the following command:

service grafana-server restart

**Step 6** Log in to Grafana using LDAP user credentials.

Ш

### **Mongo Database**

### **Purpose**

MongoDB is used to manage session storage efficiently and address key requirements: Low latency reads/writes, high availability, multi-key access and so on.

CPS support different models of mongo database based on CPS deployment such as, HA or Geo-redundancy. The database list is specific to your deployment.

To rotate the MongoDB logs on the Session Manager VM, open the MongoDB file by executing the following command:

### **cat /etc/logrotate.d/mongodb**

You will have output as similar to the following:

```
{
daily
rotate 5
copytruncate
create 640 root root
sharedscripts
postrotate
endscript
}
```
In the above script the MongoDB logs are rotated daily and it ensures that it keeps the latest 5 backups of these log files.

### **HA**

<span id="page-12-0"></span>The standard definition for supported replica-set defined in configuration file. This configuration file is self-explanatory which contains replica-set, set-name, hostname, port number, data file path and so on.

Location: /etc/broadhop/mongoConfig.cfg

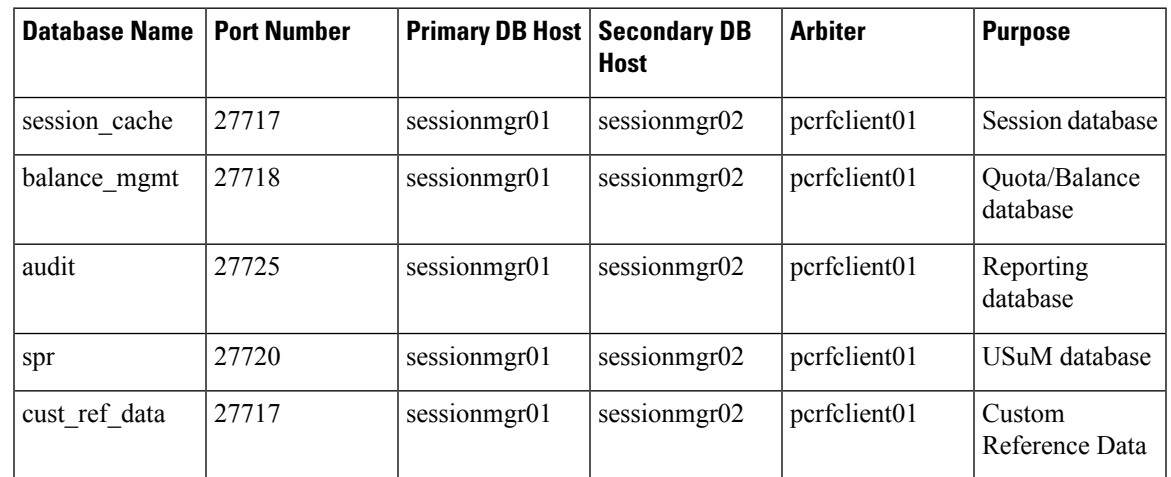

#### **Table 1: HA MongoDB**

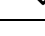

**Note** The list provided in the Table 1: HA [MongoDB,](#page-12-0) on page 13 is for reference purposes only.

**Note**

The port number configuration is based on what is configured in each of the respective Policy Builder plug-ins. Refer to the *Plug-in Configuration* chapter of the *CPS Mobile Configuration Guide* for correct port number and ports defined in mongo configuration file.

### **CLI Access**

Use the following commands to access the MongoDB CLI:

**HA**

Login to pcrfclient01 or pcrfclient02 and run: diagnostics.sh --get\_replica\_status

This command will output information about the databases configured in the CPS cluster.

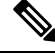

If a member is shown in an unknown state, it is likely that the member is not accessible from one of other members, mostly an arbiter. In that case, you must go to that member and check its connectivity with other members. **Note**

Also, you can login to mongo on that member and check its actual status.

### **Protocol**

Not applicable.

#### **Port**

Not applicable.

### **Accounts and Roles**

Restrict MongoDB access for Readonly Users: If firewall is enabled on system, then on all VMs for all readonly users, IP table rule will be created for outgoing connections to reject outgoing traffic to MongoDB replica sets.

For example, rule similar to the following is created.

REJECT tcp -- anywhere sessionmgr01 tcp dpt:27718 owner GID match qns-ro reject-with icmp-port-unreachable

With this, qns-ro user has restricted MongoDB access on sessionmgr01 on port 27718. Such rules are added for all readonly users who are part of qns-ro group for all replica sets.

### **Adding New Replica-set Members**

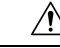

**Caution** The following procedure must be performed only during a planned Maintenance Window (MW).

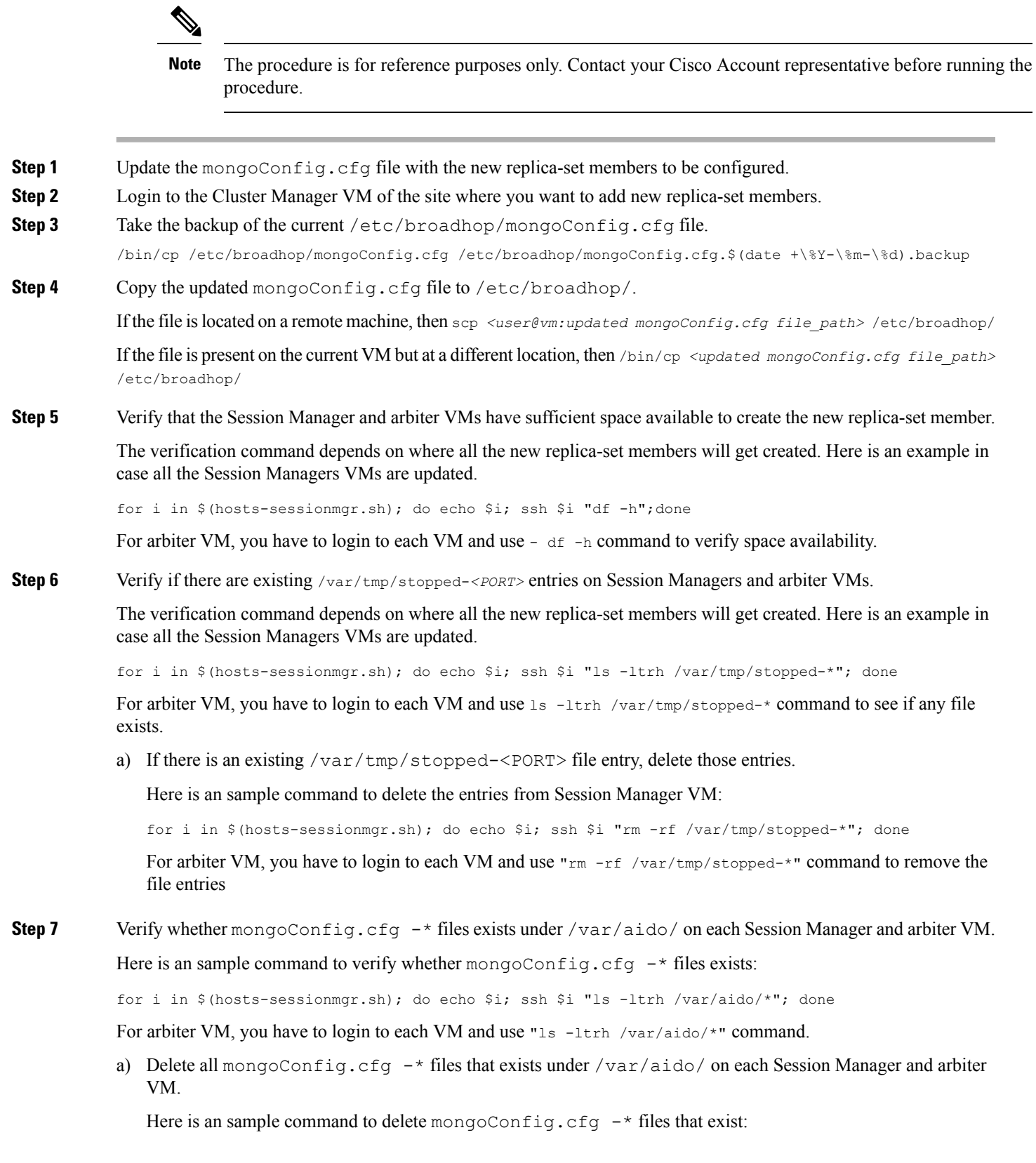

for i in \$(hosts-sessionmgr.sh); do echo \$i; ssh \$i "rm -f /var/aido/\*"; done

For arbiter VM, you have to login to each VM and use "/bin/rm  $-f$  /var/aido/\*" command to remove mongoConfig.cfg -\* files.

**Step 8** Execute copytoall.sh to copy the updated /etc/broadhop/mongoConfig.cfg from Cluster Manager to all the VMs.

copytoall.sh /etc/broadhop/mongoConfig.cfg

- **Step 9** SSH to remote Site2/Cluster2 and take the backup of mongoConfig.cfg file.
- **Step 10** Copy the mongoConfig.cfg file from local Site1/Cluster1 to remote Site2/Cluster2 on /etc/broadhop. scp *root@<local\_site\_cluman\_ip>*:/etc/broadhop/mongoConfig.cfg /etc/broadhop/
- **Step 11** Verify if there are existing /var/tmp/stopped-*<PORT>* entries on Session Managers and arbiter VMs.

The verification command depends on where all the new replica-set members will get created. Here is an example in case all the Session Managers VMs are updated.

for i in \$(hosts-sessionmgr.sh); do echo \$i; ssh \$i "ls -ltrh /var/tmp/stopped-\*"; done

For arbiter VM, you have to login to each VM and use  $\ln \frac{1 \text{trh}}{\text{var}/\text{trh}} / \frac{\text{trh}}{\text{var}/\text{trh}} / \frac{\text{trh}}{\text{trh}}$  command to see if any file exists.

a) If there is an existing  $/\text{var}/\text{tmp}/\text{stopped-}$  file entry, delete those entries.

Here is an sample command to delete the entries from Session Manager VM:

for i in \$(hosts-sessionmgr.sh); do echo \$i; ssh \$i "rm -rf /var/tmp/stopped-\*"; done

For arbiter VM, you have to login to each VM and use " $rm -rf$  /var/ $tmp/stoped-*$ " command to remove the file entries

**Step 12** Verify the mongoConfig.cfg  $-\star$  files under /var/aido/ on each Session Manager and arbiter VM.

Here is an sample command to verify whether mongoConfig.cfg  $-$ \* files exists:

for i in \$(hosts-sessionmgr.sh); do echo \$i; ssh \$i "ls -ltrh /var/aido/\*"; done

For arbiter VM, you have to login to each VM and use "1s -1trh /var/aido/\*" command.

a) Delete all mongoConfig.cfg  $-\star$  files that exists under /var/aido/ on each Session Manager and arbiter VM.

Here is an sample command to delete mongoConfig.cfg  $-$ \* files that exist:

for i in \$(hosts-sessionmgr.sh); do echo \$i; ssh \$i "rm -f /var/aido/\*"; done

For arbiter VM, you have to login to each VM and use "/bin/rm  $-f$  /var/aido/\*" command to remove mongoConfig.cfg -\* files.

**Step 13** Execute copytoall.sh to copy the updated /etc/broadhop/mongoConfig.cfg from Cluster Manager to all the VMs.

copytoall.sh /etc/broadhop/mongoConfig.cfg

**Step 14** On local Site1/Cluster1, execute build etc.sh command to apply the new mongoConfig.cfg file to add the new replica-sets.

/var/qps/install/current/scripts/build/build\_etc.sh

### **Step 15** On remote Site2/Cluster2, execute build etc.sh command to apply the new mongoConfig.cfg file to add the new replica-sets.

/var/qps/install/current/scripts/build/build\_etc.sh

**Step 16** Wait for sometime (approx 5 minutes) and verify the new replica-set status by executing the following command. diagnostics.sh --get\_replica\_status

### **Rollback Replica-set Members**

<span id="page-16-0"></span>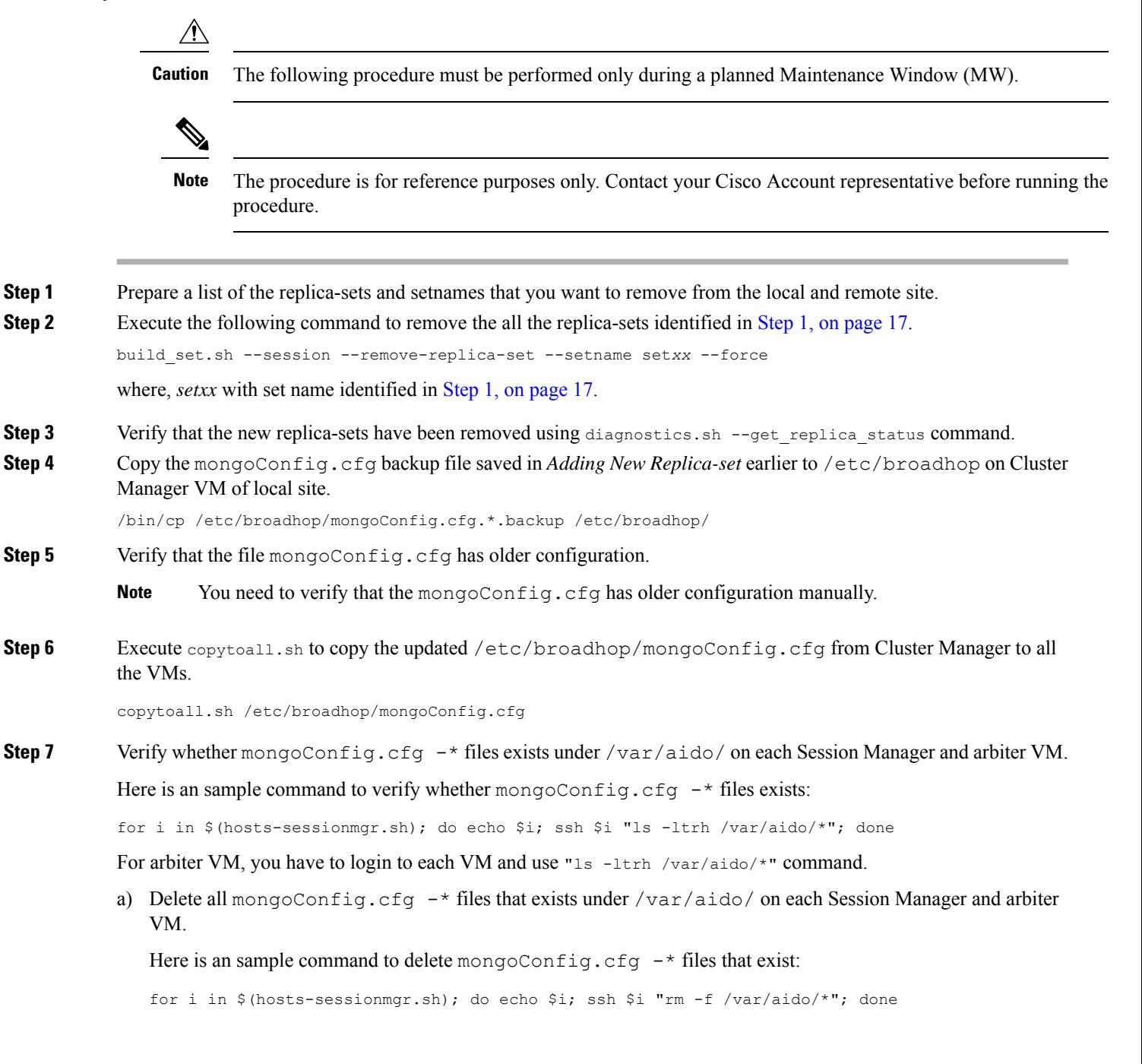

For arbiter VM, you have to login to each VM and use "/bin/rm  $-f$  /var/aido/\*" command to remove mongoConfig.cfg -\* files.

- **Step 8** SSH to remote site and rollback a mongoConfig.cfg from backup.
- **Step 9** Execute copytoall.sh to copy the updated /etc/broadhop/mongoConfig.cfg from Cluster Manager to all the VMs.

copytoall.sh /etc/broadhop/mongoConfig.cfg

**Step 10** Verify whether mongoConfig.cfg  $-\star$  files exists under /var/aido/ on each Session Manager and arbiter VM. Here is an sample command to verify whether mongoConfig.cfg  $-$ \* files exists:

for i in \$(hosts-sessionmgr.sh); do echo \$i; ssh \$i "ls -ltrh /var/aido/\*"; done

For arbiter VM, you have to login to each VM and use "1s -1trh /var/aido/\*" command.

a) Delete all mongoConfig.cfg  $-\star$  files that exists under /var/aido/ on each Session Manager and arbiter VM.

Here is an sample command to delete mongoConfig.cfg  $-\star$  files that exist:

for i in \$(hosts-sessionmgr.sh); do echo \$i; ssh \$i "rm -f /var/aido/\*"; done

For arbiter VM, you have to login to each VM and use "/bin/rm  $-f$  /var/aido/\*" command to remove mongoConfig.cfg -\* files.

- **Step 11** On local site, apply the previous version of mongoConfig.cfg file by executing the following command. /var/qps/install/current/scripts/build/build\_etc.sh
- **Step 12** On remote site, apply the previous version of mongoConfig.cfg file by executing the following command. /var/qps/install/current/scripts/build/build\_etc.sh
- **Step 13** Verify the health check using diagnostics. sh command on local and remote site.

### **Replica Set Arbiter: Security**

As arbiters do not replicate any data, including user/role details, they just participate when voting happens for electing new primary. Thus, when the authentication is enabled, the only way to login to them is through the localhost [exception.](https://docs.mongodb.com/v3.6/core/security-users/#localhost-exception)

For more information, refer to <https://docs.mongodb.com/v3.6/core/replica-set-arbiter/#security>.

A few commands (such as, isMaster, ping, connectionStatus, and authenticate) do not require any authentication even if authentication is enabled. This is because these are used to support to connect to a deployment. On the other hand, majority of commands (including rs. status(), show dbs, show collections and so on) requires authentication if authentication is enabled.

For detailed command list, refer to <https://docs.mongodb.com/v3.6/reference/command/>

# **Admin Database**

### **Purpose**

By default, admin replica-set holds the following databases:

- **sharding:** This database holds the following information:
	- Session sharding: Session shard seeds and its databases.
	- Session type counters: Session statistics information. For example, number of sessions present in each shard for Gx, Rx, Sy, and so on.
	- Session compression dictionary data: Compression object data of session fields data.
	- Memcache rings data: Memcached rings and their sets data. Every set has two sessionmgr VMs followed with memcached port number.
	- Secondary Key sharding: Secondary Key shards seeds and its databases.
	- License data: Session license information.
- **scheduler:** This database holds the information about rebuilding the secondary key tasks data. When you execute rebuild sk rings or rebuild sk db, application creates the scheduled tasks to the "tasks" collection in this database. Once tasks are created, application pulls the information from the collection and execute those taks.
- **diameter:** This database holds the information about connected peers (inbound and outbound) connected to which load balance instance. This also holds the history of peers connected (start) and disconnected (stop) followed with timestamps.
- **queueing:** This database holds the information about internal TCP connection between the Policy Director (LB) and Policy Server (QNS) VMs in and out queue data.
- **clusters:** This database holds the information about sitenames and IP address of the ADMIN replica-set members in hosts collections.
- **policy\_trace:** This database holds the information about the particular subscriber traces. To view the traces, you need to enable the trace for a particular subscriber.
- **Keystore:** This database holds the information about the redis key store configuration.

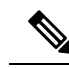

- There are separate configurations available for the Trace Database and Endpoint Database in Cluster configuration under Policy Builder. **Note**
	- If Trace Database is configured, "policy\_trace" database is stored in configured replica-set.
	- If Endpoint Database is configured, "diameter, and queueing" databases are stored in configured replica-set.

For more information on Trace Database and Endpoint Database configuration, see *Adding an HA Cluster* section in *CPS Mobile Configuration Guide*.

**Note**

In GR deployment, if any site looses the connectivity (Internal/Replication) to the ADMIN replica-set, then the following impact is observed:

- If Admin/Endpoint databases are shared across all the sites.
	- There can be communication issue between the Policy Server (QNS) and Policy Director (LB) VMs. As the application is not able to get to the connected peers to send the processing messages, timeouts or drops can be observed.
	- Cross site messaging of stale session RARs from Policy Director (LB) of failed site to Policy Director (LB) of peer of running site fails.
- If Endpoint databases are not shared (co-located locally ) across all the sites.
	- There is no communication issue between the Policy Server (QNS) and Policy Director (LB) VMs. As the application is able to get to the connected peers information locally to send the processing messages.
	- Cross site messaging of stale session RARs from Policy Director (LB) of failed site to Policy Director (LB) of peer running site fails and vice versa.
- Grafana does not display the session counters properly.
- If subscriber trace is enabled, the policy\_trace cannot insert the trace information about the configured subscribers.

### **Protocol**

Not applicable.

### **Port**

Not applicable.

### **Accounts and Roles**

Not applicable.

# **OSGi Console**

### **Purpose**

CPS is based on Open Service Gateway initiative (OSGi) and OSGi console is a command-line shell which can be used for analyzing problems at OSGi layer of the application.

#### **CLI Access**

Use the following command to access the OSGi console:

telnet *<ip> <port>*

The following commands can be executed on the OSGi console:

ss : List installed bundle status.

start *<bundle-id>* : Start the bundle.

stop <br/>*bundle-id>* : Stop the bundle.

diag *<bundle-id>* : Diagnose the bundle.

### **Sharding Commands**

Use the following OSGi commands to add or remove shards:

### **Table 2: Sharding Commands**

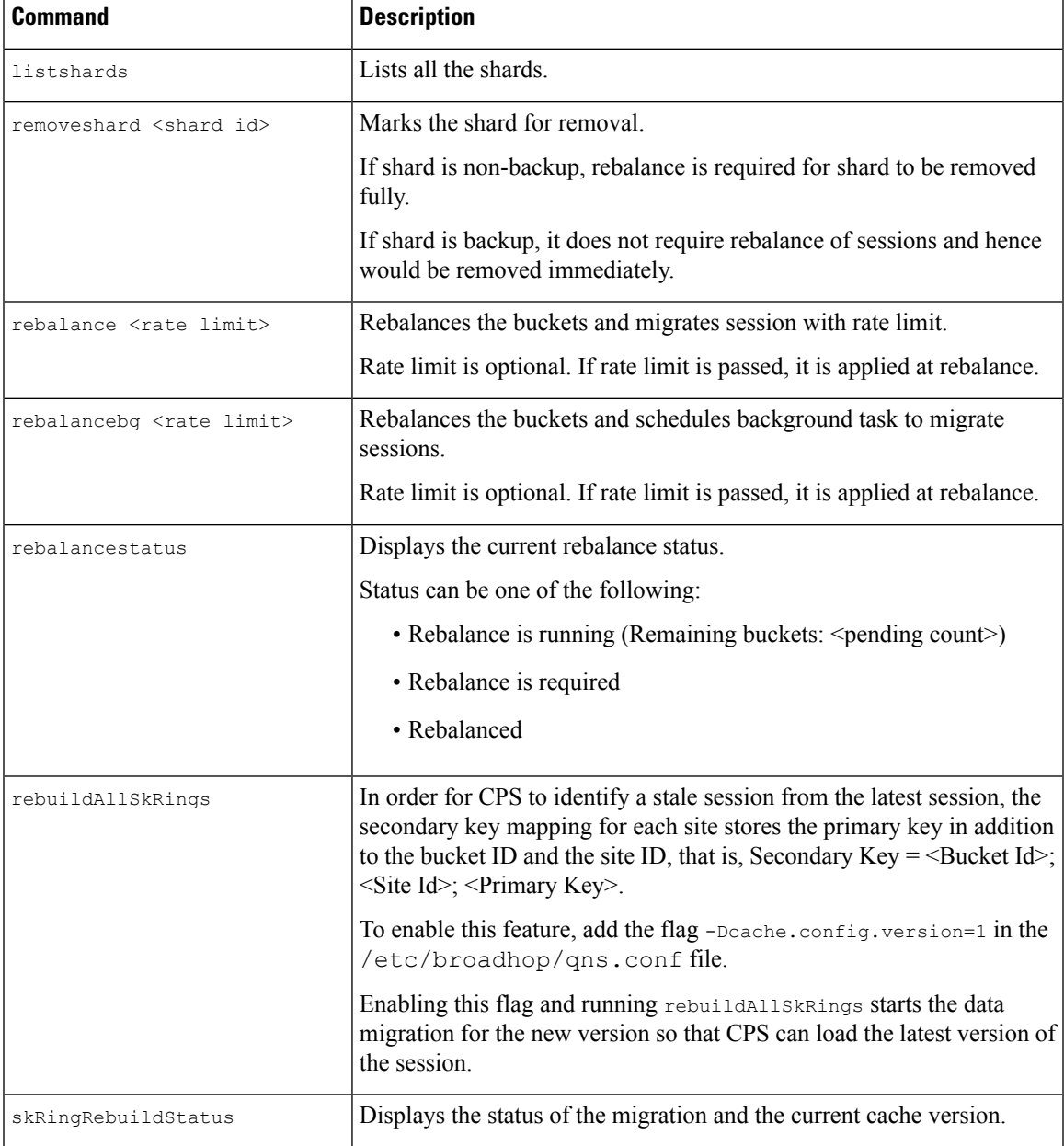

 $\mathbf I$ 

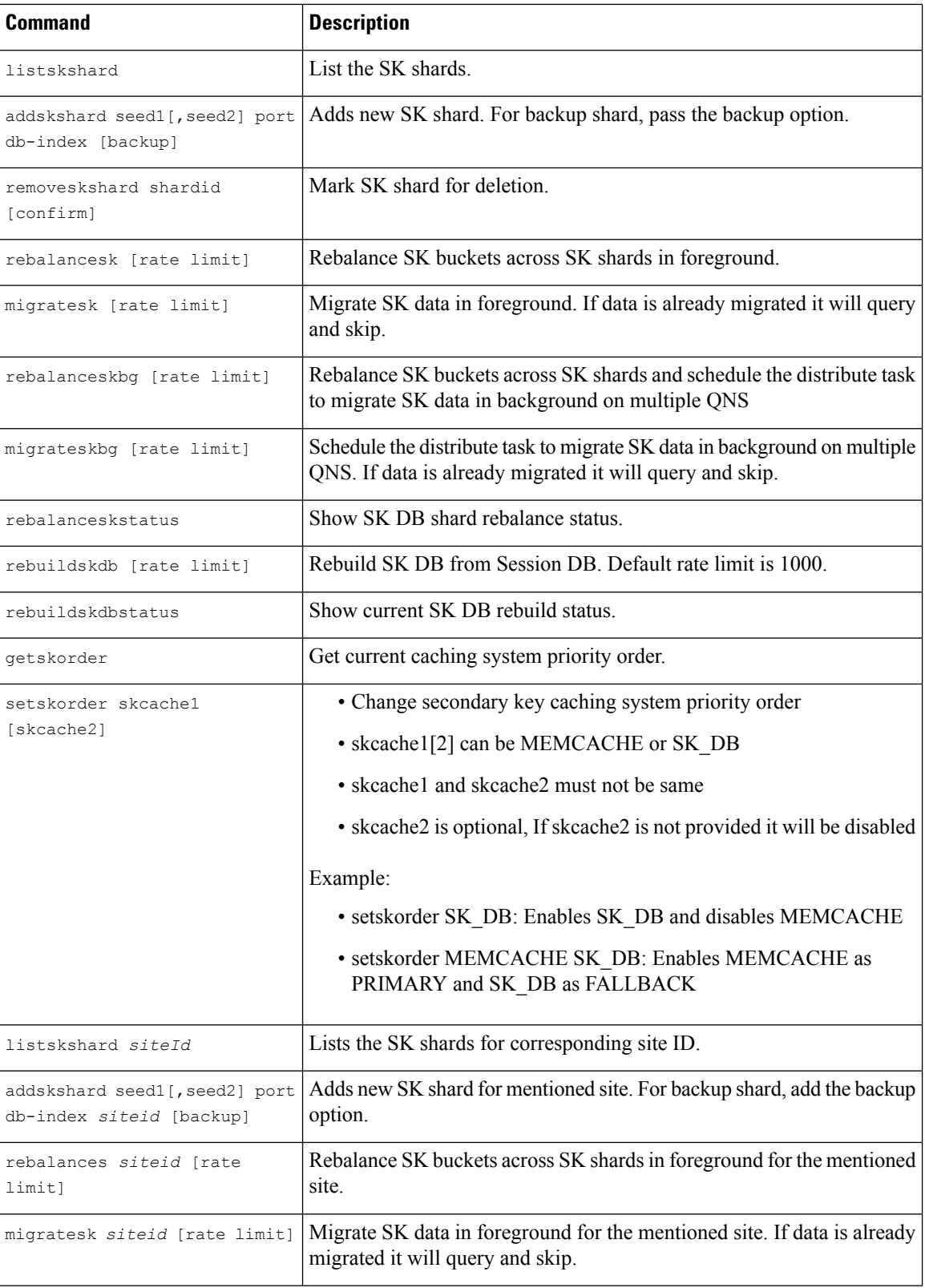

ı

Ш

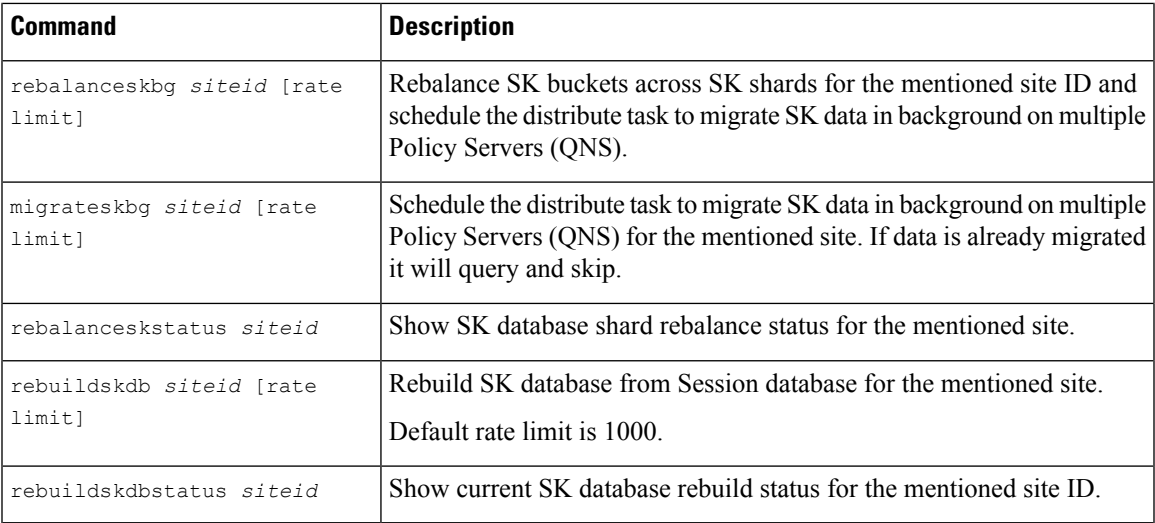

### **CPS Alarm Commands**

Use the following OSGi command to get the information related to open application alarms in CPS:

#### **Table 3: Alarm Commands**

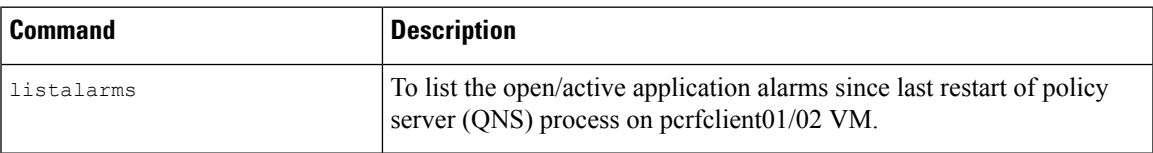

### **Example:**

```
osgi> listalarms
Active Application Alarms
id=1000 sub_id=3001 event_host=lb02 status=down date=2017-11-22,10:47:34,
051+0000 msg="3001:Host: site-host-gx Realm: site-gx-client.com is down"
id=1000 sub id=3001 event host=lb02 status=down date=2017-11-22,10:47:34,
048+0000 msg="3001:Host: site-host-sd Realm: site-sd-client.com is down"
id=1000 sub_id=3001 event_host=lb01 status=down date=2017-11-22,10:45:17,
927+0000 msg="3001:Host: site-server Realm: site-server.com is down"
id=1000 sub_id=3001 event_host=lb02 status=down date=2017-11-22,10:47:34,
091+0000 msg="3001:Host: site-host-rx Realm: site-rx-client.com is down"
id=1000 sub_id=3002 event_host=lb02 status=down date=2017-11-22,10:47:34,
111+0000 msg="3002:Realm: site-server.com:applicationId: 7:all peers are down"
```
### **Memcache Commands**

Use the following OSGi commands to get the information related to memcache:

**Note** The memcache commands have been deprecated in CPS 20.1.0 and later releases.

### **Table 4: Memcache Commands**

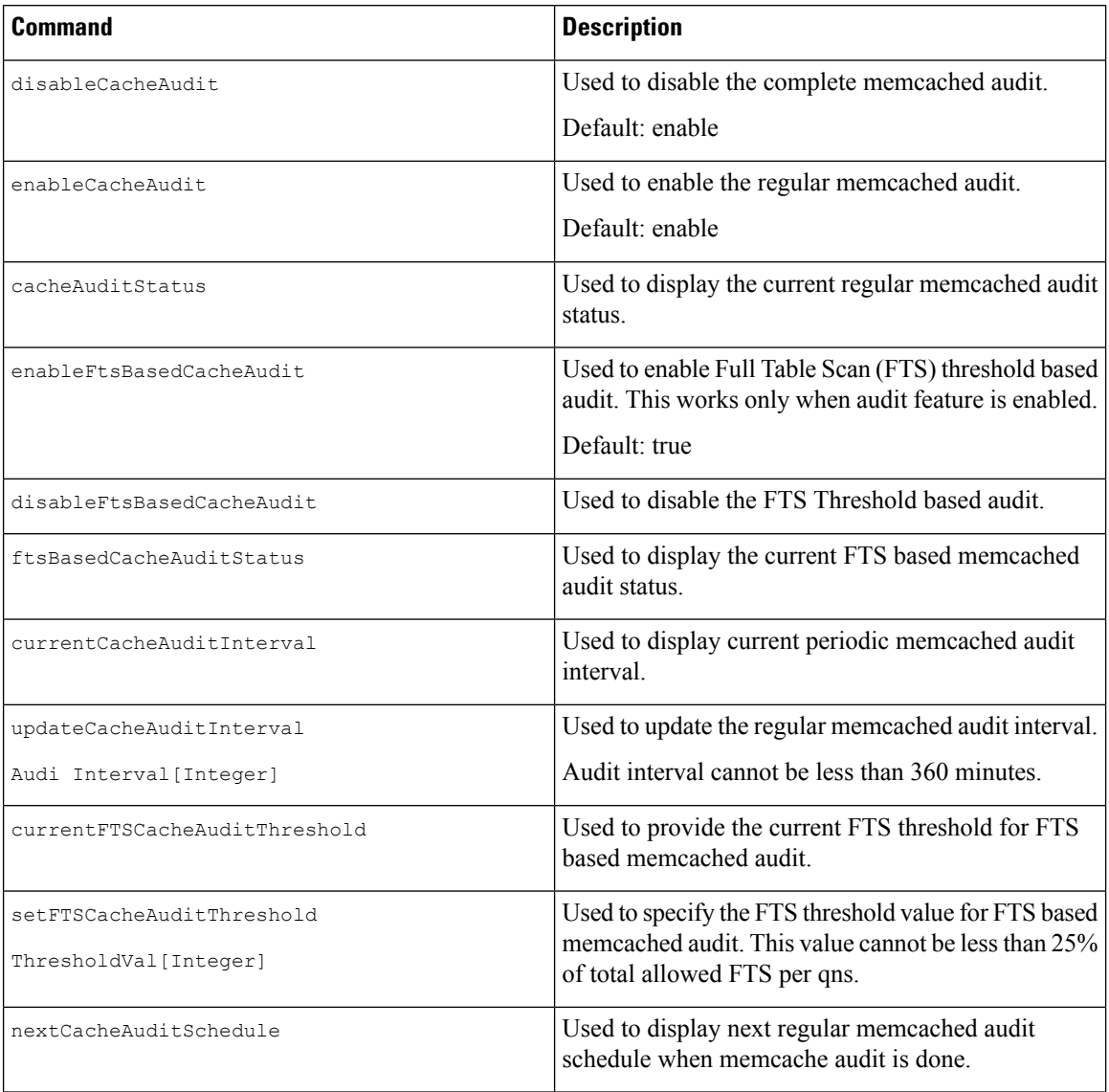

### **Ports**

pcrfclientXX:

- Control Center: 9091
- Policy Builder: 9092

### lbXX:

- iomanager: 9091
- Diameter Endpoints: 9092, 9093, 9094 ...

qnsXX: 9091

Ш

Ports should be blocked using a firewall to prevent access from outside the CPS cluster.

### **Accounts and Roles**

Not applicable.

# **Policy Builder GUI**

### **Purpose**

Policy Builder is the web-based client interface for the configuration of policies in Cisco Policy Suite.

### **URL and Port**

HA: https://*<lbvip01>*:7443/pb

### **Protocol**

HTTPS/HTTP

### **Accounts and Roles**

Initial accounts are created during the software installation. Refer to the *CPS Operations Guide* for commands to add users and change passwords.

# **REST API**

### **Purpose**

To allow initial investigation into a Proof of Concept API for managing a CPS System and Custom Reference Data related through an HTTPS accessible JSON API.

### **CLI Access**

This is an HTTPS/Web interface and has no Command Line Interface.

### **URL and Port**

API: http://*<Cluster Manager IP>*:8458

Documentation: http://*<Cluster Manager IP>*:7070/doc/index.html

### **Accounts and Roles**

Initial accounts are created during the software installation. Refer to the *CPS Operations Guide* for commands to add users and change passwords.

# **Rsyslog**

### **Purpose**

Enhanced log processing is provided using Rsyslog.

Rsyslog logs Operating System (OS) data locally (/var/log/messages etc.) using the /etc/rsyslog.conf and /etc/rsyslog.d/\*conf configuration files.

rsyslog outputs all WARN level logs on CPS VMs to /var/log/warn.log file.

On all nodes, Rsyslog forwards the OS system log data to lbvip02 via UDP over the port defined in the logback syslog daemon port variable as set in the CPS deployment template (Excel spreadsheet). To download the most current CPS Deployment Template

(/var/qps/install/current/scripts/deployer/templates/QPS\_deployment\_config\_template.xlsm), refer to the *CPS Installation Guide for VMware* or *CPS Release Notes* for this release.

Additional information is available in the Logging chapter of the *CPS Troubleshooting Guide*. Refer also to <http://www.rsyslog.com/doc/> for the Rsyslog documentation.

### **CLI Access**

Not applicable.

### **Protocol**

UDP

### **Port**

6514

### **Accounts and Roles**

Account and role management is not applicable.

### **Rsyslog Customization**

CPS provides the ability to configure forwarding of consolidated syslogs from rsyslog-proxy on Policy Director VMs to remote syslog servers (refer to *CPS Installation Guide for VMware*). However, if additional customizations are made to rsyslog configuration to forward logs to external syslog servers in customer's network for monitoring purposes, such forwarding must be performed via dedicated action queues in rsyslog. In the absence of dedicated action queues, when rsyslog is unable to deliver a message to the remote server, its main message queue can fill up which can lead to severe issues, such as, preventing SSH logging, which in turn can prevent SSH access to the VM.

Sample configuration for dedicated action queuesis available in the*Logging* chapter of the *CPSTroubleshooting Guide*. Refer to rsyslog documentation on <http://www.rsyslog.com/doc/v5-stable/concepts/queues.html> for more details about action queues.

# **SVN Interface**

Apache™ Subversion (SVN) is the versioning and revision control system used within CPS. It maintains all the CPS policy configurations and has repositories in which files can be created, updated and deleted. SVN

maintains the file difference each time any change is made to a file on the server and for each change it generates a revision number.

In general, most interactions with SVN are performed via Policy Builder.

### **CLI Access**

Use the following commands to access SVN:

From a remote machine with the SVN client installed, use the following commands to access SVN:

Get all files from the server:

svn checkout --username *<username>* --password *<password> <SVN Repository URL> <Local Path>* Example:

svn checkout --username broadhop --password broadhop http://pcrfclient01/repos/configuration/root/configuration

If *<Local Path>* is not provided, files are checked out to the current directory.

Store/check-in the changed files to the server:

svn commit --username <username> --password <password> <Local Path> -m "modified config"

Example:

svn commit --username broadhop --password broadhop /root/configuration -m "modified config"

Update local copy to latest from SVN:

svn update *<Local Path>*

Example:

svn update /root/configuration/

Check current revision of files:

svn info *<Local Path>*

Example:

svn info /root/configuration/

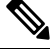

**Note** Use svn --help for a list of other commands.

#### **Protocol**

**HTTP** 

**Port**

80

### **Accounts and Roles**

### **CPS 7.0 and Higher Releases**

### **Add User with Read Only Permission**

From the pcrfclient01 VM, run **adduser.sh** to create a new user.

/var/qps/bin/support/adduser.sh

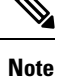

This command can also be run from the Cluster Manager VM, but you must include the OAM (PCRFCLIENT) option:

/var/qps/bin/support/adduser.sh pcrfclient

#### Example:

```
[root@pcrfclient01 /]# /var/qps/bin/support/adduser.sh
Enter username: <username>
Enter group for the user: <any group>
Enter password:
Re-enter password:
```
### **Add User with Read/Write Permission**

By default, the **adduser.sh** script creates a new user with read-only permissions. For read-write permission, you must assign the user to the **qns-svn** group and then run the **vm-init** command.

From the pcrfclient01 VM, run the **adduser.sh** script to create the new user.

Run the following command on both pcrfclient01 and pcrfclient02 VMs:

```
/etc/init.d/vm-init
```
You can now login and commit changes as the newly created user.

### **Change Password**

From the pcrfclient01 VM, run the **change\_passwd.sh** script to change the password of a user.

/var/qps/bin/support/change\_passwd.sh

Example:

```
[root@pcrfclient01 /]# /var/qps/bin/support/change_passwd.sh
Enter username whose password needs to be changed: user1
Enter current password:
Enter new password:
Re-enter new password:
```
### **CPS Versions Earlier than 7.0**

Perform all of the following commands on both the pcrfclient01 and pcrfclient02 VMs.

### **Add User**

Use the htpasswd utility to add a new user

htpasswd -mb /var/www/svn/.htpasswd *<username> <password>* Example: htpasswd -mb /var/www/svn/.htpasswd user1 password

In some versions, the password file is /var/www/svn/password

### **Provide Access**

Update the user role file /var/www/svn/users-access-file and add the username under admins (for read/writer permissions) or nonadmins (for read-only permissions). For example:

```
[groups]
admins = broadhop
nonadmins = read-only, user1
\lceil / \rceil@admins = rw
@nonadmins = r
```
### **Change Password**

Use the htpasswd utility to change passwords.

htpasswd -mb /var/www/svn/.htpasswd *<username> <password>*

Example:

htpasswd -mb /var/www/svn/.htpasswd user1 password

# **TACACS+ Interface**

### **Purpose**

CPS 7.0 and above has been designed to leverage the Terminal Access Controller Access Control System Plus (TACACS+) to facilitate centralized management of users. Leveraging TACACS+, the system is able to provide system-wide authentication, authorization, and accounting (AAA) for the CPS system.

Further the system allows users to gain different entitlements based on user role. These can be centrally managed based on the attribute-value pairs (AVP) returned on TACACS+ authorization queries.

### **CLI Access**

No CLI is provided.

### **Port**

CPS communicates to the AAA backend using IP address/port combinations configured by the operator.

### **Account Management**

Configuration is managed by the Cluster Management VM which deploys the /etc/tacplus.conf and various PAM configuration files to the application VMs. For more account management information, refer to TACACS+ Service [Requirements,](#page-44-1) on page 45.

For more information about TACACS<sup>+</sup>, refer to the following links:

• TACAC+ Protocol Draft: <http://tools.ietf.org/html/draft-grant-tacacs-02>

• Portions of the solution reuse software from the open source pam\_tacplus project hosted at: [https://github.com/jeroennijhof/pam\\_tacplus](https://github.com/jeroennijhof/pam_tacplus)

For information on CLI commands, refer to [Accessing](#page-29-0) the CPS CLI, on page 30.

# **Unified API**

### **Purpose**

Unified APIs are used to reference customer data table values.

### **URL and Port**

HA: https://*<lbvip01>*:8443/ua/soap

### **Protocol**

HTTPS/HTTP

### **Accounts and Roles**

Currently there is no authorization for this API

# <span id="page-29-0"></span>**Accessing the CPS CLI**

sudo supports a plugin architecture for security policies and input/output logging. The default security policy is *sudoers*, which is configured via the file /etc/sudoers, contains the rules that users must follow when using the sudo command.

sudo allows a system administrator to delegate authority to give certain users (or groups of users) the ability to run some (or all) commands as root or another user while providing an audit trail of the commands and their arguments.

For example: %adm ALL=(ALL) NOPASSWD: ALL

This means that any user in the administrator group on any host may run any command as any user without a password. The first ALL refers to hosts, the second to target users, and the last to allowed commands.

When an authenticated user has one of the above group permissions, they can access the CPS CLI and run predefined commands available to that user role. A list of commands available after authentication can be viewed using the sudo  $-1$  command (-1 for list), or any user with root privileges can use sudo  $-1$  -U *<qns-role>* to see the available command for a specific Policy Server (qns) role.

The /etc/sudoers file contains user specifications that define the commands that users may execute. When sudo is invoked, these specifications are checked in order, and the last match is used. A user specification looks like this at its most basic:

User Host = (Runas) Command

Read this as "User may run Command as the Runas user on Host". Any or all of the above may be the special keyword ALL, which always matches. User and Runas may be usernames, group names prefixed with %, numeric UIDs prefixed with #, or numeric GIDs prefixed with %#. Host may be a hostname, IP address, or a whole network (for example, 192.0.2.0/24), but not 127.0.0.1.

### **Group Identifiers**

### gid

The group identifier of the TACACS+ authenticated user on the VM nodes. This value should reflect the role assigned to a given user, based on the following values:

• group id=500 (qns)

The group identifier used by Policy Server (qns) user in application.

• group id=501 (qns-su)

This group identifier should be used for users that are entitled to attain superuser (or 'root') access on the CPS VM nodes.

• group id=504 (qns-admin)

This group identifier should be used for users that are entitled to perform administrative maintenance on the CPS VM nodes.

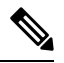

```
Note
```
To execute administrative scripts from qns-admin, prefix the command with sudo. For example

sudo stopall.sh

• group id=505 (qns-ro)

This group identifier should be used for users that are entitled to read-only access to the CPS VM nodes.

When an authenticated user has one of the above group permissions, they can access the CPS CLI and run predefined commands available to that user role. A list of commands available after authentication can be viewed using the sudo  $-1$  command (-1 for list), or any user with root privileges can use sudo  $-1$  -U *<qns-role>* to see the available command for a specific Policy Server (qns) role.

For more information, refer to <https://www.sudo.ws/intro.html>.

home

The user's home directory on the CPS VM nodes. To enable simpler management of these systems, the users should be configured with a pre-deployed shared home directory based on the role they are assigned with the gid.

- home=/home/qns-su should be used for users in the 'qns-su' group (gid=501)
- home=/home/qns-admin should be used for users in the 'qnsadmin' group (gid=504)
- home=/home/qns-ro should be used for users in the 'qns-ro' group (gid=505)

# **Support for Multiple User Login Credentials**

CPS supports multiple user login credentials with different privileges for all non-cluman vms.

Add allow user for cluman flag in configuration.csv file, to update sudoers file. This flag functionality supports the following different privileges accessible for cluman.

- When allow user for cluman flag is set to true, sudoers file is updated with CPS users and they are able to access cluman according to their privilege.
- When allow user for cluman flag is set to false or not defined, CPS users are not able to execute any commands from cluman.

The following table describes CSV based configuration parameters.

#### **Table 5: CSV Based Configuration Parameters**

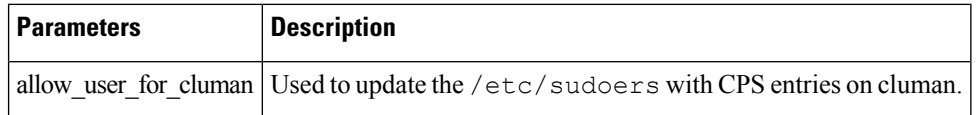

This feature is supported only in VMware.

# <span id="page-31-0"></span>**Multi-user Policy Builder**

Multiple users can be logged into Policy Builder at the same time.

In the event that two users attempt to make changes on same screen and one user saves their changes to the client repository, the other user may receive errors. In such cases the user must return to the login page, revert the configuration, and repeat their changes.

This section covers the following topics:

- [Create](#page-31-1) Users, on page 32
- Revert [Configuration,](#page-32-0) on page 33

# <span id="page-31-1"></span>**Create Users**

- **Step 1** Log in to the Cluster Manager.
- **Step 2** Add a user to CPS by executing:

adduser.sh

- **Step 3** When prompted for the user's group, set 'qns-svn' for read-write permissions or 'qns-ro' for read-only permissions.
	- To check if a user already exists, login in as root and enter su *username*.
	- To check a user's 'groups', enter groups *username*.
	- To change a user's password, use the change passwd.sh command.
	- The change passwd. sh script changes the password on all the VMs temporarily. You also need to generate an encrypted password. To generate encrypted password, refer to *System Password Encryption* in *CPS Installation Guide for VMware*. The encrypted password must be added in the Configuration.csv spreadsheet. To make the new password persisent, execute import deploy.sh. If the encrypted password is not added in the spreadsheet and import deploy. sh is not executed, then after running reinit. sh script, the qns-svn user takes the existing default password from Configuration.csv spreadsheet. **Note**

Ш

Refer to CPS [Commands](cps22-2-0operationsguide_chapter10.pdf#nameddest=unique_100) for more information about these commands.

# <span id="page-32-0"></span>**Revert Configuration**

The user can revert the configuration if changes since the last publish/save to client repository are not wanted.

This can also be necessary in the case of a 'syn conflict' error where both pcrfclient01 and pcrfclient02 are in use at the same time by different users and publish/save to client repository changes to the same file. The effect of reverting changes is that all changes since the publish/save to client repository will be undone.

**Step 1** On the Policy Builder login screen, verify the user for which changes need to be reverted is correct. This can be done by clicking **Edit** and verifying that the Username and Password fields are correct.

### **Figure 1: Verifying the User**

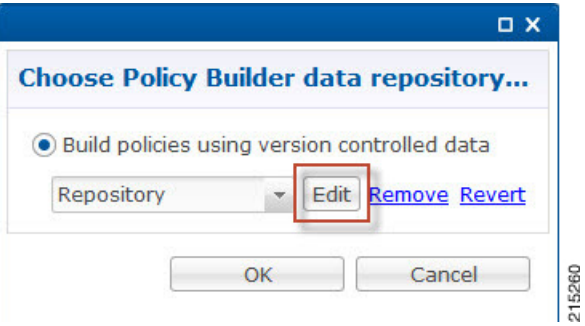

### **Step 2** Click **Revert**.

The following confirmation dialog opens.

### **Figure 2: Revert Confirmation Message**

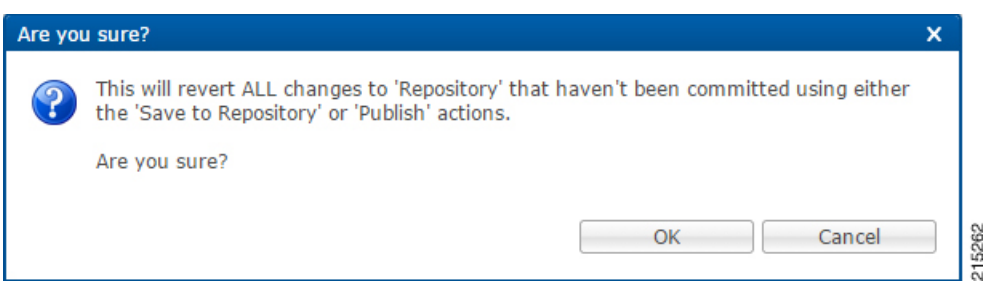

**Step 3** Click **OK** to revert back to the earlier configuration. The following dialog confirms that the changes are reverted successfully.

#### **Figure 3: Success Confirmation Message**

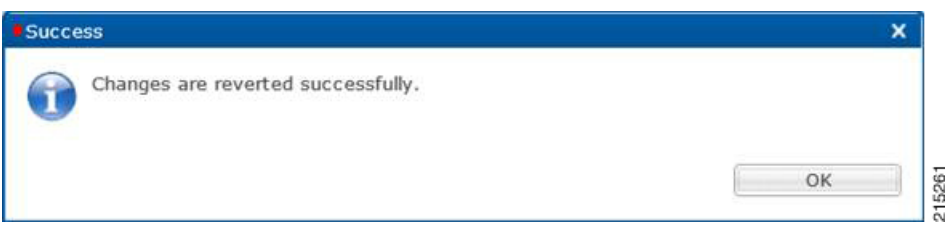

# **Publishing Data**

This section describes publishing Cisco Policy Builder data to the Cisco Policy Server. Publishing data occurs in the Cisco Policy Builder client interface, but affects the Cisco Policy Server. Refer to the *CPS Mobile Configuration Guide* for steps to publish data to the server.

Cisco Policy Builder manages data stored in two areas:

• The Client Repository stores data captured from the Policy Builder GUI in Subversion. This is a place where trial configurations can be developed and saved without affecting the operation of the Cisco Policy Builder server data.

The default URL is http://pcrfclient01/repos/configuration.

• The Server Repository is where a copy of the client repository is created/updated and where the CPS picks up changes. This is done on Publish from Policy Builder.

Publishing will also do a Save to Client Repository to ensure the Policy Builder and Server configurations are not out of sync. **Note**

The default URL is http://pcrfclient01/repos/run.

# <span id="page-33-1"></span><span id="page-33-0"></span>**Control Center Access**

After the installation is complete, you need to configure the Control Center access. This is designed to give the customer a customized Control Center username.

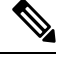

**Note** Tacacs+ users can access control center by enabling TACACS authentication along with tacacs on ui flag.

# **Add a Control Center User**

**Step 1** Login to the Cluster Manager VM.

Ш

**Step 2** Execute the following script to add a Control Center user.

/var/qps/bin/support/adduser.sh

To add a user with 'read/write' access to Control Center, their group should be 'qns'. To add a user with 'read' access to Control Center, their group should be 'qns-ro'. **Note**

### Example:

```
/var/qps/bin/support/adduser.sh
Enter username: username
Enter group for the user: groupname
Enter password: password
Re-enter password: password
```
This example adds *username* to all the VMs in the cluster.

# **Update Control Center Mapping**

This section describes updating Control Center mapping of read-write/read-only to user groups (Default: qns and qns-ro respectively).

**Step 1** Login to the Cluster Manager VM.

**Step 2** Update /etc/broadhop/authentication-provider.xml to include the group mapping for the group you want to use.

Make sure that this group exists on at least the Policy Server (QNS) VMs or adding users will fail due to no group available (there should be an entry in /etc/group). **Note**

In the following example, the 'test' group has been added as an read-write mapping for Control Center - updated line in bold:

```
<beans:beans xmlns="http://www.springframework.org/schema/security"
 xmlns:beans="http://www.springframework.org/schema/beans"
 xmlns:xsi="http://www.w3.org/2001/XMLSchema-instance"
 xsi:schemaLocation="http://www.springframework.org/schema/beans
classpath:/org/springframework/beans/factory/xml/spring-beans-3.0.xsd
 http://www.springframework.org/schema/security
classpath:/org/springframework/security/config/spring-security-3.0.xsd">
<beans:bean id="authenticationProvider"
class="com.broadhop.ui.security.server.pam.PamAuthenticationProvider">
   <!-- change the key value to be the customer's role that maps to the cisco role. -->
   <beans:property name="roleMap">
     <beans:map>
       <beans:entry key="qns" value="ROLE_SUMADMIN" />
       <beans:entry key="test" value="ROLE_SUMADMIN" />
       <beans:entry key="qns-ro" value="ROLE_READONLY" />
     </beans:map>
   </beans:property>
 </beans:bean>
 <authentication-manager>
   <authentication-provider ref="authenticationProvider" />
 </authentication-manager>
</beans:beans>
```
**Step 3** Run syncconfig.sh to put this file on all VMs.

**Step 4** Restart the CPS system, so that the changes done above are reflected in the VMs:

### restartall.sh

**Caution** Executing restartall.sh will cause messages to be dropped.

To add a new user to Control Center and specify the group you have specified in the configuration file above, refer to Add a [Control](#page-33-1) Center User, on page 34.

### **Multiple Concurrent User Sessions**

CPS Control Center supports session limits per user. If the user exceeds the configured session limit, they are not allowed to log in. CPS also provides notifications to the user when other users are already logged in.

When a user logs in to Control Center, a Welcome message displays at the top of the screen. A session counter is shown next to the username. This represents the number of login sessions for this user. In the following example, this user is logged in only once ( [1] ).

Ш

#### **Figure 4: Welcome Message**

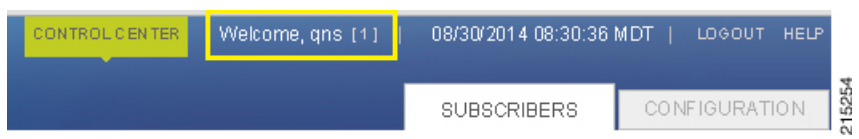

The user can click the session counter ([1]) link to view details for the session(s), as shown below.

### **Figure 5: Viewing Session Details**

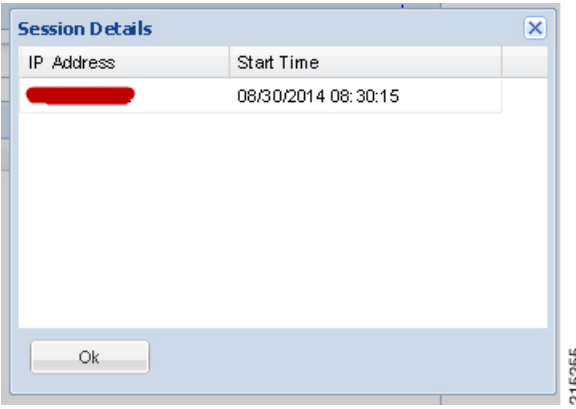

When another user is already logged in with the same username, a notification displays for the second user in the bottom right corner of the screen, as shown below.

**Figure 6: Login Notification for <sup>a</sup> Second User**

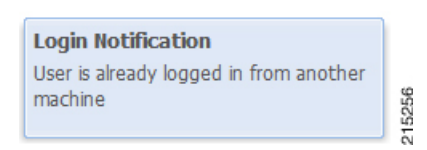

The first user also receives a notification, as shown, and the session counter is updated to [2].

**Figure 7: Login Notification for First User**

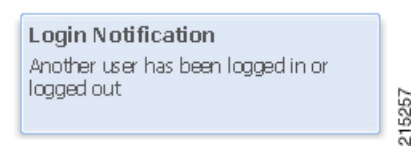

**Figure 8: Indication of Two Users with Same Username**

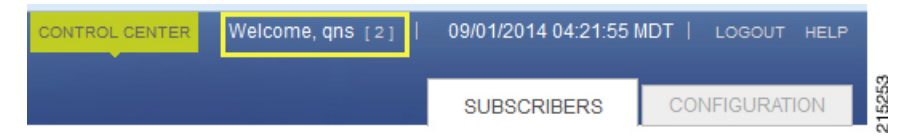

These notifications are not displayed in real time; CPS updates this status every 30 seconds.

# **Configure Session Limit**

The session limit can be configured by the runtime argument, which can be configured in the qns.conf file.

-Dcc.user.session.limit=3 (default value is 5)

# **Configure Session Timeout**

The default session timeout can be changed by editing the following file on the Policy Server (QNS) instance:

```
./opt/broadhop/qns-1/plugins/com.broadhop.ui_3.5.0.release/war/WEB-INF/web.xml
```

```
<!-- timeout after 15 mins of inactivity -->
<session-config>
<session-timeout>15</session-timeout>
   <cookie-config>
<http-only>true</http-only>
</cookie-config>
</session-config>
```
 $\mathscr{D}$ 

**Note**

The same timeout value must be entered on all Policy Server (QNS) instances.

When the number of sessions of the user exceeds the session limit, the user is not allowed to log in and receives the message "Max session limit per user exceed!"

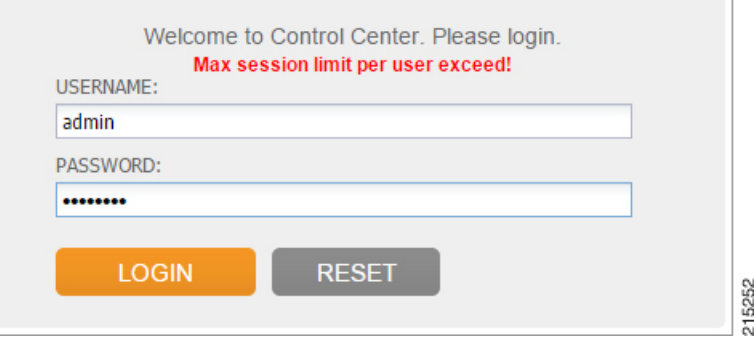

### **Important Notes**

If a user does not log out and then closes their browser, the session remains alive on the server until the session times out. When the session timeout occurs, the session is deleted from the memcached server. The default session timeout is 15 minutes. This is the idle time after which the session is automatically deleted.

When a Policy Server (QNS) instance is restarted, all user/session details are cleared.

When the memcached server is restarted without also restarting the Policy Server (QNS) instance, all http sessions on the Policy Server (QNS) instance are invalidated. In this case the user is asked to log in again and after that, the new session is created.

# <span id="page-38-0"></span>**Enable Authentication for Unified API**

HAProxy is used to secure and balance calls to the CPS Unified API.

- <span id="page-38-1"></span>**Step 1** Back up the /etc/haproxy/haproxy.cfg file before making modifications in the following steps.
- **Step 2** Edit /etc/haproxy/haproxy.cfg on lb01/lb02 and add a userlist with at least one username and password. Use the following syntax:

userlist *<userlist name>*

user *<username1>* password *<encrypted password>*

Use the following steps to generate a password hash:

- **a.** Execute /var/qps/install/current/scripts/bin/support/generate\_encrypted\_password.sh script to get encrypted password.
- **b.** After script execution the encrypted password will be like below.

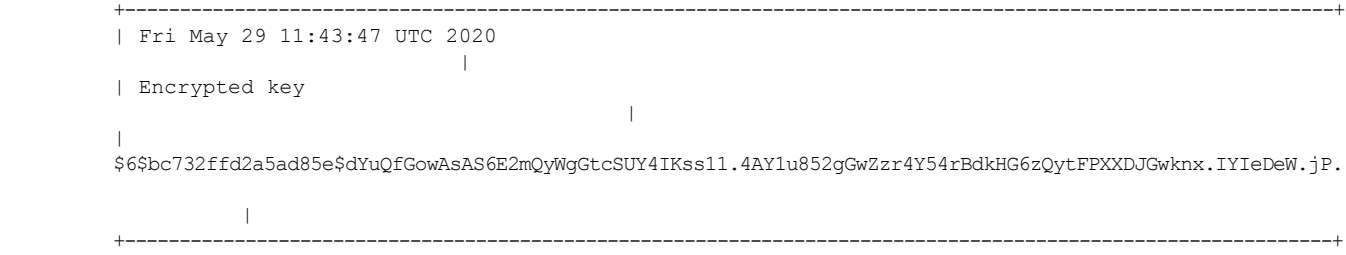

**Step 3** Run the following command to generate an encrypted password:

openssl passwd -1 *<your-password>*

### **Example:**

openssl passwd -1 'password' \$1\$u/fEW7/p\$e//MBCq7AHQArNo61Qvy20

**Step 4** Edit /etc/haproxy/haproxy.cfg on lb01/lb02 to configure HAProxy to require authentication. Add the following 4 lines to the haproxy.cfg file:

```
acl validateAuth http auth(<userlist name>)
acl unifiedAPI path beg -i /ua/soap
http-request allow if !unifiedAPI
http-request auth unless validateAuth
```
The userlist created in Step 2, on [page](#page-38-1) 39 needs to be mapped with the acl in the following line:

acl validateAuth http\_auth(<userlist name>)

For example:

```
frontend https-api
description Unified API
bind lbvip01:8443 ssl crt /etc/ssl/certs/quantum.pem
default backend api servers
reqadd X-Forwarded-Proto:\ https if { ssl_fc }
```
backend api\_servers mode http balance roundrobin option httpclose option abortonclose option httpchk GET /ua/soap/keepalive server qns01\_A qns01:8080 check inter 30s server qns02\_A qns02:8080 check inter 30s server qns03 A qns03:8080 check inter 30s server qns04\_A qns04:8080 check inter 30s acl validateAuth http auth(L1) **acl unifiedAPI path\_beg -i /ua/soap http-request allow if !unifiedAPI http-request auth unless validateAuth**

The configuration above applies authentication on context /ua/soap, which is the URL path of the Unified API.

The haproxy.  $cf$ q file is generated by the Puppet tool. Any manual changes to the file in lb01/lb02 would be reverted if the pupdate or vm-init scripts are run. **Note**

# <span id="page-39-0"></span>**Unified API Security: Access Privileges**

By default, the CPS Unified API does not require username and password authentication. To enable authentication, refer to Enable Authentication for Unified API.

There are two options to include a username and password in an API request:

• Include the username and password directly in the request. For example:

**https://<username>:<password>@<lbvip02>:8443/ua/soap**

• Add an authentication header to the request:

Authorization: Basic <base64 encoded value of username:password> For example:

**wget -d -O - --header="Authorization: Basic cG9ydGFXNjbzEyMwo=" https://lbvip02:8443/ua/soap/keepalive**

### <span id="page-39-1"></span>**Enable Authentication for Unified API**

HAProxy is used to secure and balance calls to the CPS Unified API.

**Step 1** Back up the /etc/haproxy/haproxy.cfg file before making modifications in the following steps.

**Step 2** Edit /etc/haproxy/haproxy.cfg on lb01/lb02 and add a userlist with at least one username and password.

Use the following syntax:

userlist *<userlist name>* user *<username1>* password *<encrypted password>* Use the following steps to generate a password hash:

- **a.** Execute /var/qps/install/current/scripts/bin/support/generate\_encrypted\_password.sh script to get encrypted password.
- **b.** After script execution the encrypted password will be like below.

```
+----------------------------------------------------------------------------------------------------+
| Fri May 29 11:43:47 UTC 2020
                                   |
| Encrypted key
                                                      |
\vert$6$bc732ffd2a5ad85e$dYuQfGowAsAS6E2mQyWgGtcSUY4IKss11.4AY1u852gGwZzr4Y54rBdkHG6zQytFPXXDJGwknx.IYIeDeW.jP.
             \blacksquare+----------------------------------------------------------------------------------------------------+
```
**Step 3** Run the following command to generate an encrypted password:

openssl passwd -1 *<your-password>*

### **Example:**

openssl passwd -1 'password' \$1\$u/fEW7/p\$e//MBCq7AHQArNo61Qvy20

**Step 4** Edit /etc/haproxy/haproxy.cfg on lb01/lb02 to configure HAProxy to require authentication. Add the following 4 lines to the haproxy.cfg file:

```
acl validateAuth http_auth(<userlist_name>)
acl unifiedAPI path_beg -i /ua/soap
http-request allow if !unifiedAPI
http-request auth unless validateAuth
```
The userlist created in Step 2, on [page](#page-39-1) 40 needs to be mapped with the acl in the following line:

acl validateAuth http auth(<userlist name>)

#### For example:

```
frontend https-api
description Unified API
bind lbvip01:8443 ssl crt /etc/ssl/certs/quantum.pem
default backend api servers
reqadd X-Forwarded-Proto:\ https if { ssl_fc }
backend api_servers
mode http
balance roundrobin
option httpclose
option abortonclose
option httpchk GET /ua/soap/keepalive
server qns01_A qns01:8080 check inter 30s
server qns02_A qns02:8080 check inter 30s
server qns03_A qns03:8080 check inter 30s
server qns04_A qns04:8080 check inter 30s
acl validateAuth http_auth(L1)
acl unifiedAPI path_beg -i /ua/soap
http-request allow if !unifiedAPI
http-request auth unless validateAuth
```
The configuration above applies authentication on context /ua/soap, which is the URL path of the Unified API.

The haproxy.cfg file is generated by the Puppet tool. Any manual changes to the file in lb01/lb02 would be reverted if the pupdate or vm-init scripts are run. **Note**

### **WSDL and Schema Documentation**

In order to access the Unified API WSDL while using authentication change the following line:

```
acl unifiedAPI path beg -i /ua/soap
```
to

```
acl unifiedAPI path beg -i /ua/.
```
The default address for the WSDL is https://<lbvip01>:8443/ua/wsdl/UnifiedApi.wsdl

The Unified API contains full documentation in an html format that is compatible with all major browsers.

```
The default address is https://<HA-server-IP>:8443/ua/wsdl/UnifiedApi.xsd
```
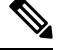

**Note**

Run the **about.sh** command from the Cluster Manager to display the actual addresses as configured in your deployment.

# <span id="page-41-0"></span>**Enabling Unified API Access on HTTP Port 8080**

CPS 7.x onward uses HTTPS on port 8443 for Unified API access. To enable HTTP support (like pre-7.0) on port 8080, perform the following steps:

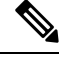

```
Note Make sure to open port 8080 if firewall is used on the setup.
```
<span id="page-41-1"></span>**Step 1** Create the following directories (ignore File exists error), on Cluster Manager:

```
/bin/mkdir -p /var/qps/env_config/modules/custom/templates/etc/haproxy
/bin/mkdir -p /var/qps/env_config/modules/custom/templates/etc/monit.d
/bin/mkdir -p /var/qps/env_config/nodes
```
### **Step 2** Create the file

/var/qps/env\_config/modules/custom/templates/etc/haproxy/haproxy-soaphttp.erb with the following contents on Cluster Manager:

- Change XXXX with the Unified API interface hostname or IP
- In this example, we are adding 10 Policy Servers (QNS). You can add/remove the number of Policy Servers (QNS) depending on your network requirements.

```
global
 daemon
 nbproc 1 # number of processing cores
```

```
stats socket /tmp/haproxy-soaphttp
defaults
 timeout client 60000ms # maximum inactivity time on the client side
 timeout server 180000ms # maximum inactivity time on the server side
 timeout connect 60000ms # maximum time to wait for a connection attempt to a server to
succeed
 log 127.0.0.1 local1 err
listen pcrf_proxy XXXX:8080 ----------- > where, XXXX, is Unified API interface hostname or IP
       mode http
       balance roundrobin
       option httpclose
       option abortonclose
       option httpchk GET /ua/soap/KeepAlive
       server qns01_A qns01:8080 check inter 30s
       server qns02_A qns02:8080 check inter 30s
       server qns03_A qns03:8080 check inter 30s
       server qns04_A qns04:8080 check inter 30s
       server qns05 A qns05:8080 check inter 30s
       server qns06_A qns06:8080 check inter 30s
       server qns07_A qns07:8080 check inter 30s
       server qns08_A qns08:8080 check inter 30s
       server qns09_A qns09:8080 check inter 30s
       server qns10_A qns10:8080 check inter 30s
```
**Step 3** Create the file /var/qps/env\_config/modules/custom/templates/etc/monit.d/haproxy-soaphttp with the following contents on Cluster Manager:

```
check process haproxy-soaphttp with pidfile /var/run/haproxy-soaphttp.pid
start = "/usr/bin/systemctl start haproxy-soaphttp"
stop = "/usr/bin/systemctl stop haproxy-soaphttp"
```
**Step 4** Create or modify the /var/qps/env\_config/nodes/lb.yaml file with the following contents on Cluster Manager:

If the file exists then just add custom::soap http:

```
classes:
 qps::roles::lb:
  custom::soap_http:
```
**Step 5** Create the file /var/qps/env\_config/modules/custom/manifests/soap\_http.pp with the following contents on Cluster Manager.

Change ethX with the Unified API IP interface like eth0/eth1/eth2.

```
class custom::soap_http(
  $haproxytype = "-soaphttp",
)
{
  service { "haproxy-soaphttp":
    enable => false,
    require => [Package [ "haproxy" ],File ["/etc/haproxy/haproxy-soaphttp.cfg"],
File['/etc/init.d/haproxy-soaphttp'], Exec["sysctl refresh"]],
  }
  file { "/etc/init.d/haproxy-soaphttp":
   owner => "root",
    group => "root",
   content => template('qps/etc/init.d/haproxy'),
   require \Rightarrow Package [ "haproxy" ],
   notify => Service['haproxy-soaphttp'],
   mode => 0744
  }
  file { "/etc/haproxy/haproxy-soaphttp.cfg":
```

```
owner => "root",
 group => "root",
 content => template('custom/etc/haproxy/haproxy-soaphttp.erb'),
 require => Package [ "haproxy" ],
 notify => Service['haproxy-soaphttp'],
}
file { "/etc/monit.d/haproxy-soaphttp":
 content => template("custom/etc/monit.d/haproxy-soaphttp"),
 notify => Service["monit"],
}
exec { "remove ckconfig for haproxy-soaphttp":
 command => "/sbin/chkconfig --del haproxy-soaphttp",
 require => [Service['haproxy-soaphttp']],
}
firewall { '100 allow soap http':
 port => 8080,
  iniface => "ethX",
 proto \Rightarrow \text{tcp},
 action => accept,}
```
**Step 6** Validate the syntax of your newly created Puppet script on Cluster Manager:

/usr/bin/puppet parser validate /var/qps/env\_config/modules/custom/manifests/soap\_http.pp

```
Step 7 Rebuild your Environment Configuration on Cluster Manager:
```
/var/qps/install/current/scripts/build/build\_env\_config.sh

**Step 8** Reinitialize your lb01/02 environments on Cluster Manager:

The following commands will take few minutes to complete.

ssh lb01 /etc/init.d/vm-init ssh lb02 /etc/init.d/vm-init

**Step 9** Validate SOAP request on http:

}

a) Verify the haproxy services are running on lb01 and lb02 by executing the commands on Cluster Manager:

ssh lb01 monit summary | grep haproxy-soaphttp Process 'haproxy-soaphttp' Running ssh lb01 service haproxy-soaphttp status haproxy (pid 11061) is running... ssh lb02 monit summary | grep haproxy-soaphttp Process 'haproxy-soaphttp' Running ssh lb02 service haproxy-soaphttp status haproxy (pid 13458) is running...

b) Verify the following URLs are accessible:

Unified API WSDL: http://<IP address>:8080/ua/wsdl/UnifiedApi.wsdl Unified API XSD: http://<IP address>:8080/ua/wsdl/UnifiedApi.xsd

where, <*IP address*> is the IP address set in Step 2, on [page](#page-41-1) 42.

# <span id="page-44-0"></span>**TACACS+**

This section covers the following topics:

- [Overview,](#page-44-2) on page 45
- TACACS+ Service [Requirements,](#page-44-1) on page 45
- Caching of [TACACS+](#page-45-0) Users, on page 46

# <span id="page-44-2"></span>**Overview**

Cisco Policy Suite (CPS) is built around a distributed system that runs on a large number of virtualized nodes. Previous versions of the CPS software allowed operators to add custom accounts to each of these virtual machines (VM), but management of these disparate systems introduced a large amount of administrative overhead.

CPS has been designed to leverage the Terminal Access Controller Access Control System Plus (TACACS+) to facilitate centralized management of users. Leveraging TACACS+, the system is able to provide system-wide authentication, authorization, and accounting (AAA) for the CPS system.

Further the system allows users to gain different entitlements based on user role. These can be centrally managed based on the attribute-value pairs (AVP) returned on TACACS+ authorization queries.

# <span id="page-44-1"></span>**TACACS+ Service Requirements**

To provide sufficient information for the Linux-based operating system running on the VM nodes, there are several attribute-value pairs (AVP) that must be associated with the user on the ACS server used by the deployment. User records on Unix-like systems need to have a valid "passwd" record for the system to operate correctly. Several of these fields can be inferred during the time of user authentication, but the remaining fields must be provided by the ACS server.

A standard "passwd" entry on a Unix-like system takes the following form:

<username>:<password>:<uid>:<gid>:<gecos>:<home>:<shell>

When authenticating the user via TACACS+, the software can assume values for the username, password, and gecos fields, but the others must be provided by the ACS server. To facilitate this need, the system depends on the ACS server provided these AVP when responding to a TACACS+ Authorization query for a given username:

• uid

A unique integer value greater than or equal to 501 that serves as the numeric user identifier for the TACACS+ authenticated user on the VM nodes. It is outside the scope of the CPS software to ensure uniqueness of these values.

• gid

The group identifier of the TACACS+ authenticated user on the VM nodes. This value should reflect the role assigned to a given user, based on the following values:

• gid=501 (qns-su)

This group identifier should be used for users that are entitled to attain superuser (or 'root') access on the CPS VM nodes.

```
• gid=504 (qns-admin)
```
This group identifier should be used for users that are entitled to perform administrative maintenance on the CPS VM nodes.

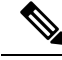

For stopping/starting the Policy Server (QNS) process on node, the qns-admin user should use monit: **Note**

For example,

```
sudo monit stop qns-1
sudo monit start qns-1
```
• gid=505 (qns-ro)

This group identifier should be used for users that are entitled to read-only access to the CPS VM nodes.

#### • home

The user's home directory on the CPS VM nodes. To enable simpler management of these systems, the usersshould be configured with a pre-deployed shared home directory based on the role they are assigned with the gid.

- home=/home/qns-su should be used for users in the qns-su group (gid=501)
- home=/home/qns-admin should be used for users in the  $qnsadmin$  group (gid=504)
- home=/home/qns-ro should be used for users in the  $q_{\text{ns-ro}}$  group (gid=505)
- shell

The system-level login shell of the user. This can be any of the installed shells on the CPS VM nodes, which can be determined by reviewing the contents of /etc/shells on one of the CPS VM nodes. Typically, this set of shells is available in a CPS deployment:

- /bin/sh
- /bin/bash
- /sbin/nologin
- /bin/dash
- /usr/bin/sudosh

The /usr/bin/sudosh shell can be used to audit user's activity on the system.

# <span id="page-45-0"></span>**Caching of TACACS+ Users**

The user environment of the Linux-based VMs needs to be able to lookup a user's passwd entry via different columns in that record at different times. The TACACS+ NSS module provided as part of the CPS solution

however is only able to query the Access Control Server (ACS) for this data using the username. For this reason the system relies upon the Name Service Cache Daemon (NSCD) to provide this facility locally after a user has been authorized to use a service of the ACS server.

More details on the operations of NSCD can be found by referring to online help for the software (nscd --help) or in its man page (nscd(8)). Within the CPS solution it provides a capability for the system to lookup a user's passwd entry via their uid as well as by their username.

To avoid cache coherence issues with the data provided by the ACS server the NSCD package has a mechanism for expiring cached information.

The default NSCD package configuration on the CPS VM nodes has the following characteristics:

- Valid responses from the ACS server are cached for 600 seconds (10 minutes)
- Invalid responses from the ACS server (user unknown) are cached for 20 seconds
- Cached valid responses are reloaded from the ACS server 5 times before the entry is completely removed from the running set -- approximately 3000 seconds (50 minutes)
- The cache are persisted locally so it survives restart of the NSCD process or the server

It is possible for an operator to explicitly expire the cache from the command line. To do so the administrator need to get the shell access to the target VM and execute the following command as a root user:

```
# nscd -i passwd
```
The above command will invalidate all entries in the passwd cache and force the VM to consult with the ACS server for future queries.

There may be some unexpected behaviors of the user environment for TACACS+ authenticated users connected to the system when their cache entries are removed from NSCD. This can be corrected by the user by logging out of the system and logging back into it or by issuing the following command, which forces the system to query the ACS server:

**# id -a "\$USER"**

# **Reading Log Files**

Only qns-ro and qns-admin users are allowed to view log files at specific paths according to their role and maintenance requirement. Access to logs are allowed only using the following paths:

- /var/log/
- /var/log/broadhop/scripts/
- /var/log/httpd
- /var/log/redis
- /var/log/broadhop

Commands such as  $cat, less, more, and find cannot be executed using sudo in CPS10.0.0 or higher releases.$ 

To read any file, execute the following script using sudo:

```
$ sudo /var/qps/bin/support/logReader.py -r h -n 2 -f /var/log/puppet.log
```
where,

- $-r$ : Corresponds to tail (t), tailf (tf), and head (h) respectively
- -n: Determines number of lines to be read. It works with the -r option. This is an optional parameter.
- $-f$ : Determines the complete file path to be read.

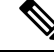

**Note**

• Non-root users cannot view the sudosh logs.

• Support to read gunzipped files is also available.

# <span id="page-47-0"></span>**CRD APIs**

You use Custom Reference Data (CRD) APIs to query, create, delete, and update CRD table data without the need to utilize the Control Center interface. The CRD APIs are available via a REST interface.

# <span id="page-47-1"></span>**Limitations**

These APIs allow maintenance of the actual data rows in the table. They do not allow the creation of new tables or the addition of new columns. Table creation and changes to the table structure must be completed via the Policy Builder application.

Table names must be all in lowercase alphanumeric to utilize these APIs. Neither spaces nor special characters are allowed in the table name.

- Table names containing uppercase characters will return code 400 Bad Request.
- Spaces in the name are also not allowed and will be flagged as an error in Policy Builder.
- Special characters even when escaped or encoded in ASCII cause problems with the APIs and should not be used.

# **Setup Requirements**

### **Policy Server**

The feature com.broadhop.custrefdata.service.feature needs to be installed on the Policy Server.

In a High Availability (HA)/Distributed CPS deployment, this feature should be installed on the QNS0x nodes.

### **Policy Builder**

The feature com.broadhop.client.feature.custrefdata needsto be installed inPolicy Builder.

- **Step 1** Login into Policy Builder.
- **Step 2** Select **Reference Data** tab.
- **Step 3** From the left pane, select **Systems**.
- **Step 4** Select and expand your system name.
- **Step 5** Select **Plugin Configurations**(or a sub cluster or instance), a Custom Reference Data Configuration plugin configuration is defined.

The following parameters can be configured under **Custom Reference Data Configuration**:

### **Table 6: Custom Reference Data Configuration**

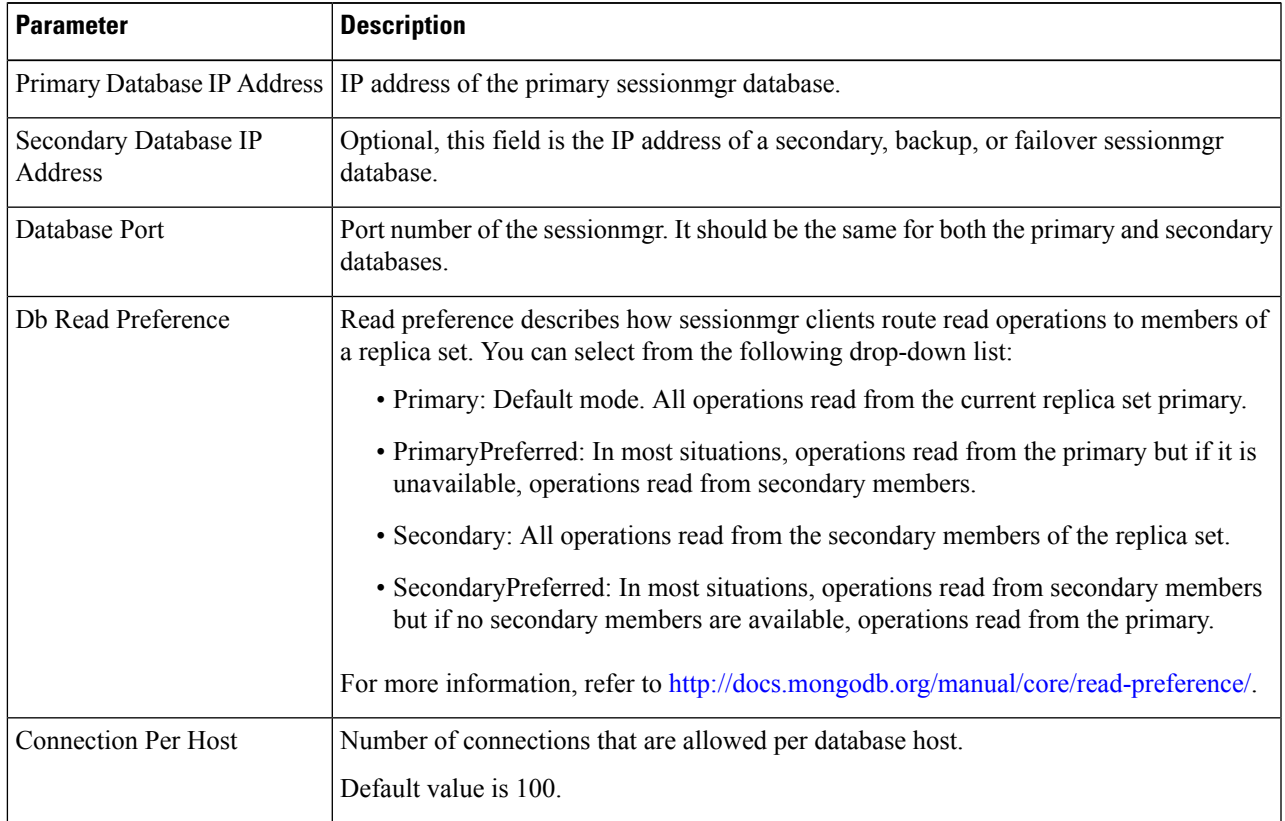

**Step 6** In **Reference Data** tab > **Custom Reference Data Tables**, at least one Custom Reference Data Table must be defined.

215216

### **Figure 9: Custom Reference Data Table**

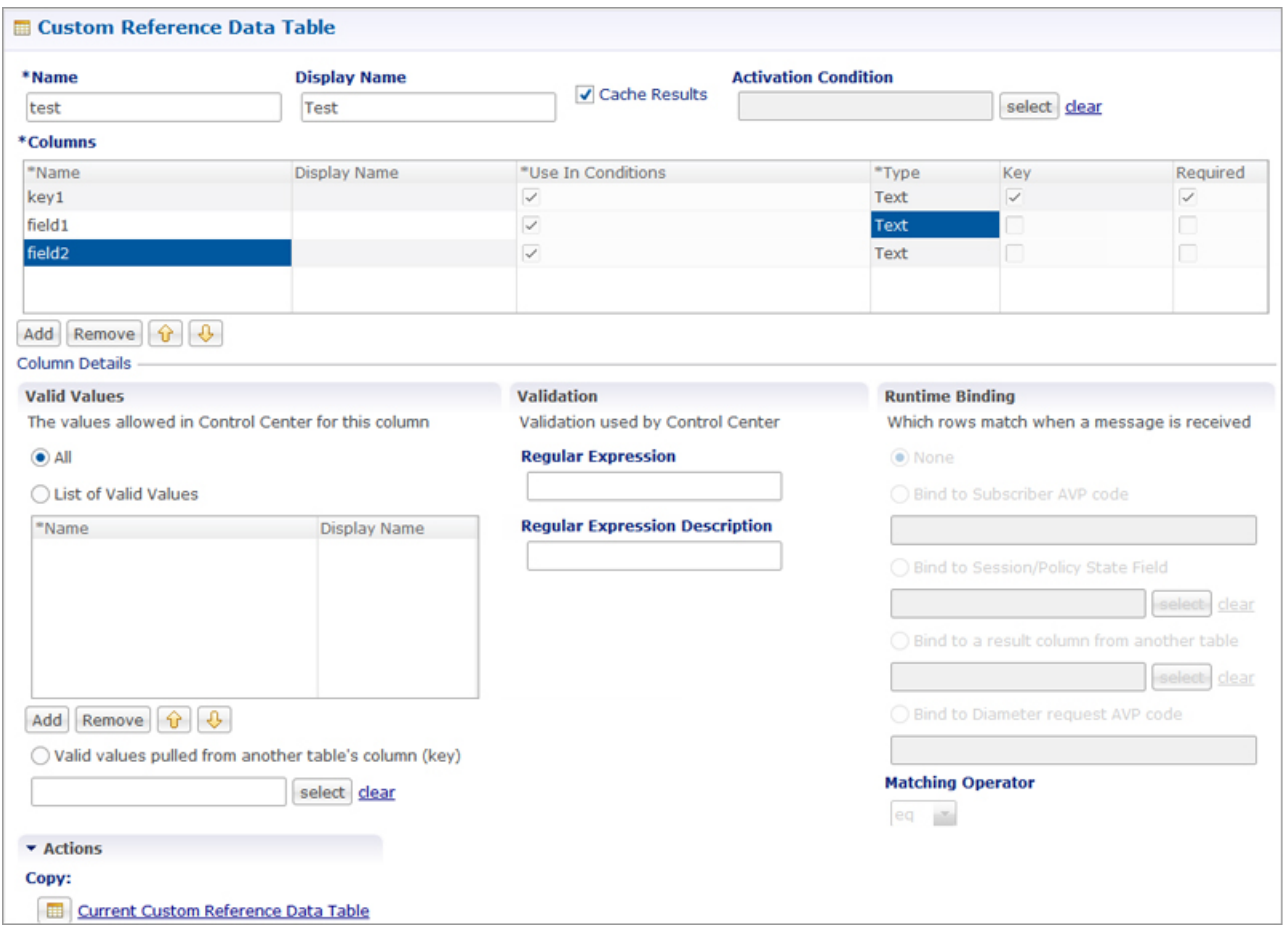

The following parameters can be configured under Custom Reference Data Table:

### **Table 7: Custom Reference Data Table Parameters**

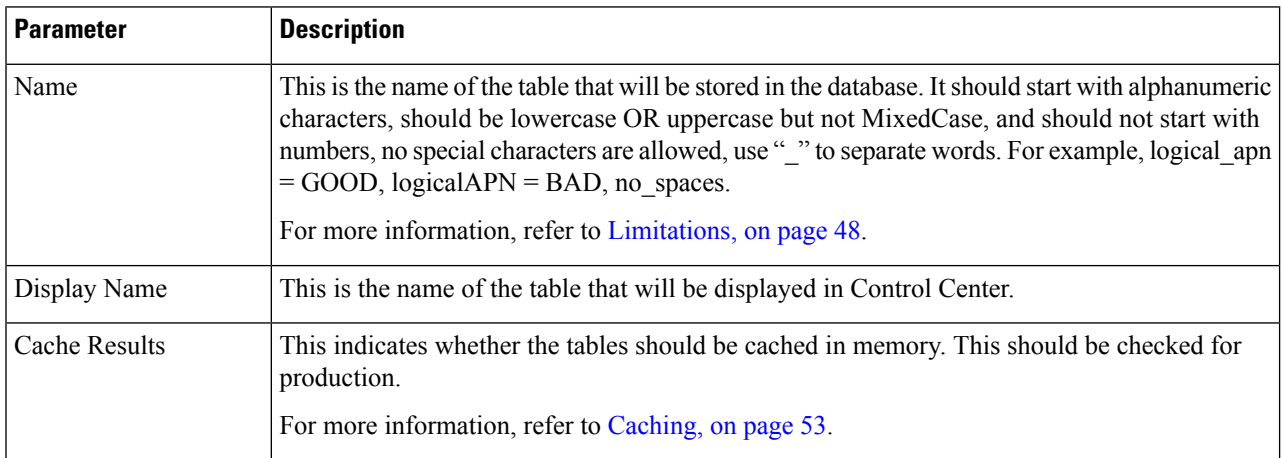

 $\mathbf I$ 

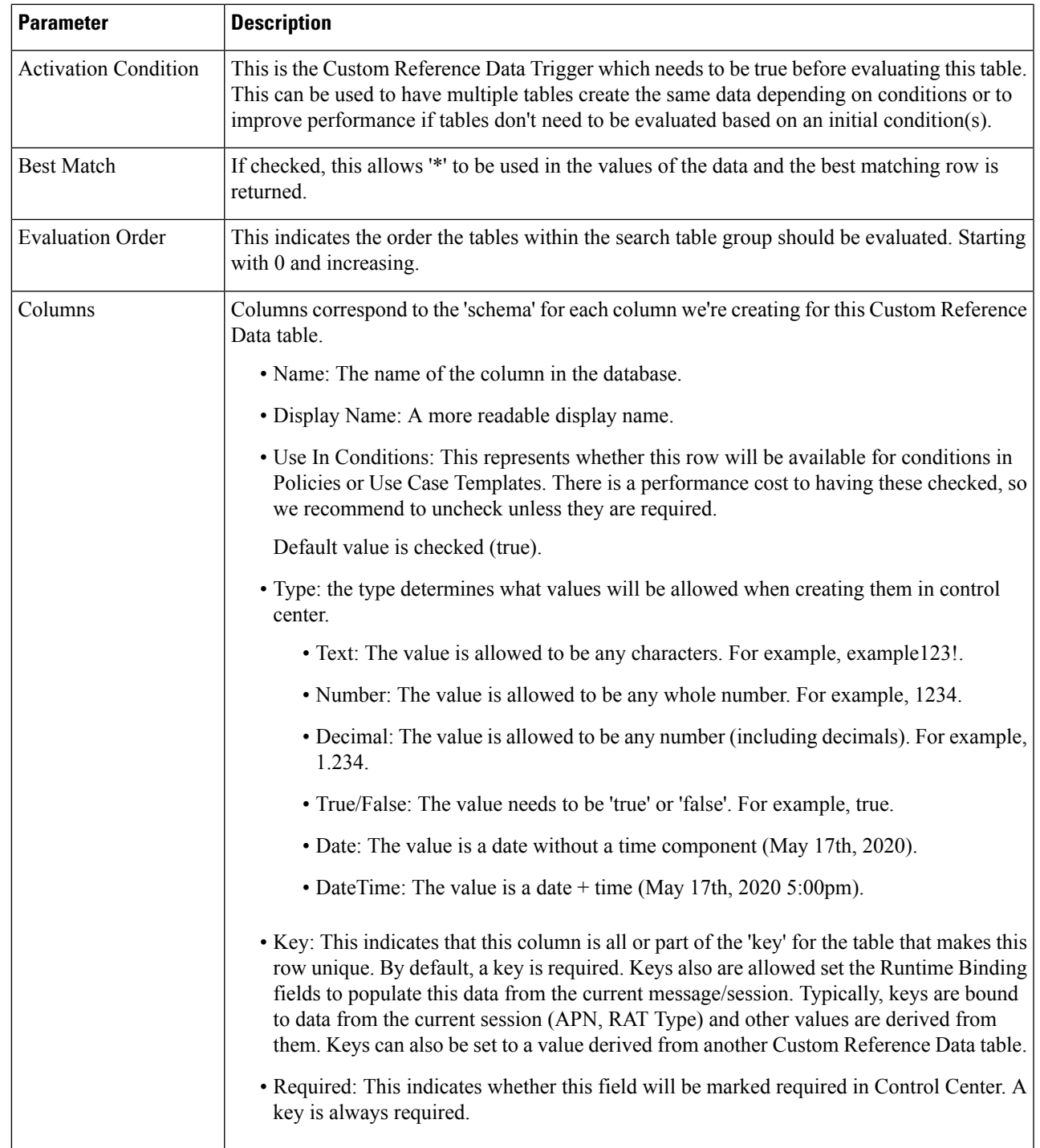

 $\mathbf I$ 

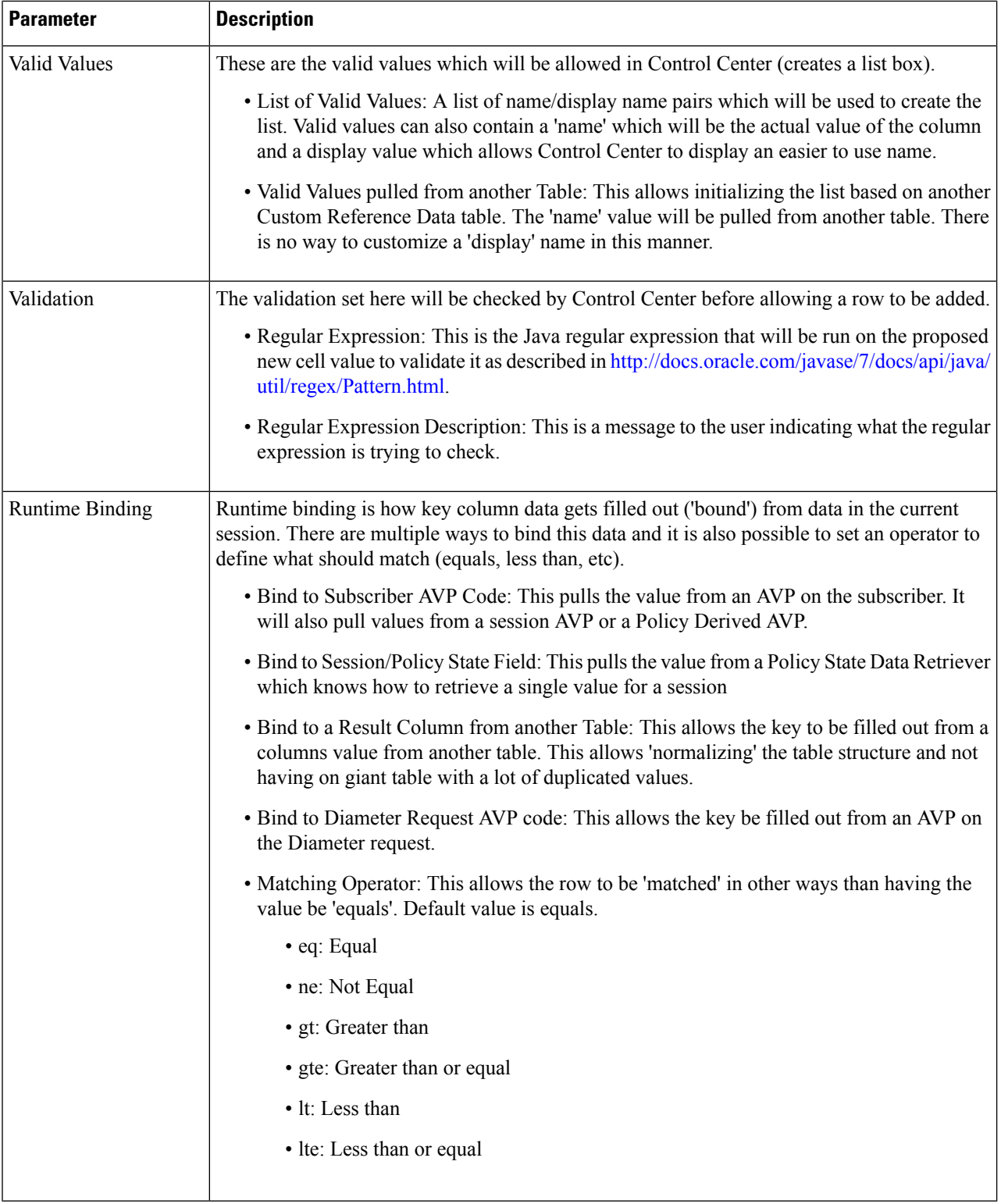

# **Architecture**

### **MongoDB**

The MongoDB database containing the CRD tables and the data islocated in the MongoDB instance specified in the CRD plugin configuration.

The database is named cust\_ref\_data.

Two system collections exist in that database and do not actually contain CRD data:

- system.indexes used by MongoDB. These are indices set on the database.
- crdversion contains a document indicating the version of all the CRD tables you have defined. The version field increments by 1 every time you make a change or add data to any of your CRD tables.

A collection is created for each CRD table defined in Policy Builder.

- This collection contains a document for each row you define in the CRD table.
- Each document contains a field for each column you define in the CRD table.
- The field contains the value specified for the column for that row in the table.
- Additionally, there is a id field which contains the internal key used by MongoDB and version which is used by CPS to provide optimistic locking protection, essentially to avoid two threads overwriting the other's update, on the document.

An example is shown below:

**Figure 10: CRD Table in Policy Builder**

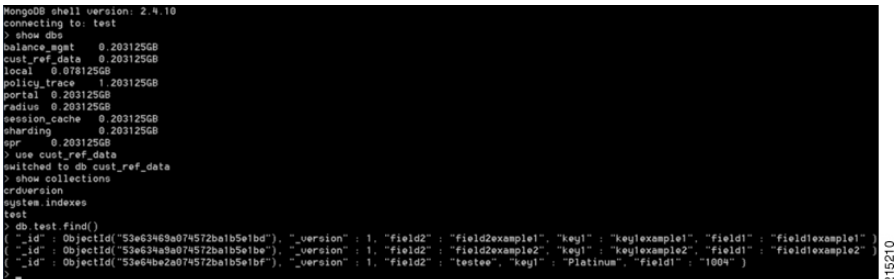

### <span id="page-52-0"></span>**Caching**

Setting the Cache Results to true (checked) is the default and recommended settings in most cases as it yields the best performance. Use of the cached copy also removes the dependency on the availability of the CRD database, so if there is an outage or performance issue, policy decisions utilizing the CRD data won't be impacted.

The cached copy of the table is refreshed on CPS restart and whenever the API writes a change to the CRD table, otherwise the cached copy is used and the database is not accessed.

### **API Endpoints and Examples**

The URL used to access the CRD API are different depending on the type of deployment (High Availability or All-in-One):

High Availability (HA): https://<lbr/>lbvip01>:8443/custrefdata/<tablename>/\_<operation>

The examples in the following sections refer to the HA URL.

### **Query API**

### **Purpose**

Returns all rows currently defined in the specified table.

### **HTTP Operation Type**

**GET** 

### **Example URL**

https://<lbvip01>:8443/custrefdata/test/\_query https://<master or control ip>:8443/custrefdata/test/\_query

### **Example URL with Filtering**

https://<lbvip01>:8443/custrefdata/test/\_query?key1=Platinum https://<master or control ip>:8443/custrefdata/test/\_query?key1=Platinum

### **Payload**

None, although parameters can be specified on the URL for filtering.

#### **Response**

Success returns code 200 Ok; XML indicating rows defined is returned. If there are no records in the table, 200 Ok is returned with empty rows in it.

If the table does not exist, code 400 Bad Request is returned.

### **Example Response without Filtering**

```
<rows>
 <row><field code="field1" value="1004"/>
    <field code="field2" value="testee"/>
   <field code="key1" value="Platinum"/>
 \langle/row>
 <row><field code="field1" value="1004"/>
   <field code="field2" value="testee"/>
   <field code="key1" value="Platinum99"/>
 \langle/row\rangle<row><field code="field1" value="field1example1"/>
   <field code="field2" value="field2example1"/>
```
Ш

```
<field code="key1" value="key1example1"/>
 \langle/row\rangle<row><field code="field1" value="field1example2"/>
    <field code="field2" value="field2example2"/>
    <field code="key1" value="key1example2"/>
 \langle/row\rangle\langle/rows>
```
### **Example Response with Filtering**

```
<rows>
<rows>
 <row><field code="field1" value="1004"/>
    <field code="field2" value="testee"/>
    <field code="key1" value="Platinum"/>
  \langle/row\rangle\langle/rows>
```
The response returns keys with the tag "field code". If you want to use the output of Query as input to one of the other APIs, the tag needs to be changed to "key code". Currently using "field code" for a key returns code 404 Bad Request and a java.lang.NullPointerException.

### **Create API**

### **Purpose**

Create a new row in the specified table.

### **HTTP Operation Type**

POST

### **Example Endpoint URL**

https://<lbvip01>:8443/custrefdata/test/\_create

https://<master or control ip>:8443/custrefdata/test/\_create

### **Example Payload**

```
\langlerow\rangle<key code="key1" value="Platinum"/>
 <field code="field1" value="1004"/>
 <field code="field2" value="testee"/>
\langlerow>
```
### **Response**

Success returns code 200 Ok; no data is returned. The key cannot already exist for another row; submission of a duplicate key returns code 400 Bad Request.

If creating a row fails, API returns 400 Bad Request.

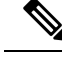

**Note**

Create API does not support SVN CRD table operations and displays the following error message when Snv Crd Data checkbox is enabled in CRD table configuration:

**Create operation is not allowed for subversion table**

### **Update API**

### **Purpose**

Updates the row indicated by the key code in the table with the values specified for the field codes.

### **HTTP Operation Type**

POST

### **Example Endpoint URL**

https://<lbvip01>:8443/custrefdata/test/\_update

https://<master or control ip>:8443/custrefdata/test/\_update

### **Example Payload**

```
<row><key code="key1" value="Platinum"/>
  <field code="field1" value="1005"/>
  <field code="field2" value="tester"/>
\langle/row\rangle
```
### **Response**

Success returns code 200 Ok; no data is returned. The key cannot be changed. Any attempt to change the key returns code 404 Not Found.

If updating a row fails, API returns 400 Bad Request.

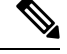

Update API does not support SVN CRD table operations and displays the following error message when Snv Crd Data checkbox is enabled in CRD table configuration: **Note**

**Update operation is not allowed for subversion table**

### **Delete API**

### **Purpose**

Removes the row indicated by the key code from the table.

### **HTTP Operation Type**

POST

### **Example Endpoint URL**

https://<lbvip01>:8443/custrefdata/test/\_delete

```
https://<master or control ip>:8443/custrefdata/test/_delete
```
### **Example Payload**

```
<row><key code="key1" value="Platinum"/>"/>
\langle/row>
```
#### **Response**

Success returns code 200 Ok; no data is returned. If the row to delete does not exist, code 404 Not Found is returned.

If deleting a row fails, API returns 400 Bad Request.

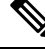

```
Note
```
Delete API does not support SVN CRD table operations and displays the following error message when Snv Crd Data checkbox is enabled in CRD table configuration:

**Delete operation is not allowed for subversion table**

### **Data Comparison API**

### **Purpose**

Determines whether the same CRD table data content is being used at different data centers.

The following three optional parameters can be provided to the API:

- tableName: Returns the checksum of a specified CRD table tableName indicating if there is any change in the specified table. If the value returned is same on different servers, it means there is no change in the configuration and content of that table.
- includeCrdversion: Total database checksum contains combination of checksum of all CRD tables configured in Policy Builder. If this parameter is passed as true in API, then total database checksum includes the checksum of "crdversion" table. Default value is false.
- orderSensitive: Calculates checksum of the table by utilizing the order of the CRD table content. By default, it does not sort the row checksums of the table and returns order sensitive checksum of every CRD table. Default value is true.

### **custrefdata/\_checksum**

Database level Checksum API returns checksum details for all the CRD tables and the database. If the value returned is same on different servers, there will be no change in the configuration and content of any CRD table configured in Policy Builder.

### **HTTP Operation Type**

**GET** 

### **Example Endpoint URL**

https://<lbvip01>:8443/custrefdata/\_checksum

https://<master or control ip>:8443/custrefdata/\_checksum

### **Response**

```
<response>
    <checksum><all-tables-checksum></checksum>
    <tables>
        <table name="<table-1-name>" checksum="<checksum-of-table-1>"/>
        <table name="<table-2-name>" checksum="<checksum-of-table-2>"/>
        <table name="<table-n-name>" checksum="<checksum-of-table-n>"/>
   \langle/tables>
</response>
```
#### **/custrefdata/\_checksum?tableName=<user-provided-table-name>**

Table specific Checksum API returns the checksum details for the specific CRD table. If the value returned is same on different servers, there will be no change in the configuration and content of that table.

### **HTTP Operation Type**

GET

### **Example Endpoint URL**

https://<lbvip01>:8443 /custrefdata/\_checksum?tableName=<user-provided-table-name>

https://<master or control ip>:8443 /custrefdata/\_checksum?tableName=<user-provided-table-name>

#### **Response**

```
<response>
    <tables>
        <table name="<user-provided-table-name>" checksum="<checksum-of-specified-table"/>
    </tables>
</response>
```
### ≫

```
Table specific Checksum API does not support SVN CRD table operations and displays the following error
      message when Snv Crd Data checkbox is enabled in CRD table configuration:
Note
```
#### **Checksum operation is not allowed for subversion table**

### **Table Drop API**

### **Purpose**

Drops custom reference table from MongoDB to avoid multiple stale tables in the system.

The Table Drop API is used in the following scenarios:

- If a CRD table does not exist in Policy Builder but exists in the database, the API can be used to delete the table from the database.
- If a CRD table exists in Policy Builder and database, the API cannot delete the table from the database. If this is attempted the API will return an error: "Not permitted to drop this table as it exists in Policy Builder".
- If a CRD table does not exist in Policy Builder and database, the API will also return an error No table found:<tablename>.

### **/custrefdata/<table\_name>/\_drop**

### **HTTP Operation Type**

POST

### **Example Endpoint URL**

https://<lbvip01>:8443/custrefdata/<table\_name>/\_drop

https://<master or control ip>:8443/custrefdata/<table\_name>/\_drop

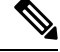

Drop API does not support SVN CRD table operations and displays the following error message when Snv Crd Data checkbox is enabled in CRD table configuration: **Note**

**Drop operation is not allowed for subversion table**

### **Export API**

### **Purpose**

Exports single and multiple CRD table and its data.

### **/custrefdata/\_export?tableName=<table\_name>**

Exports single CRD table and its data.

Returns an archived file containing csv file with information of specified CRD table table name.

### **HTTP Operation Type**

GET

### **Example Endpoint URL**

https://<lbvip01>:8443/custrefdata/\_export?tableName=<table\_name>

https://<master or control ip>:8443/custrefdata/\_export?tableName=<table\_name>

### **/custrefdata/\_export**

Exports all CRD tables and its data.

Returns an archived file containing csv file with information for each CRD Table.

#### **HTTP Operation Type**

GET

#### **Example Endpoint URL**

https://<lbvip01>:8443 /custrefdata/\_export

https://<master or control ip>:8443 /custrefdata/\_export

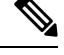

**Note**

Export API does not support Svn CRD tables and displays the following warning message in the Response Header "Export-Warning":

**Datasource for tables [table1, table2,...] is subversion. Response will not contain data for these tables and skipped SVN CRD tables to be a part of archive.**

### **Export Golden CRD API**

### **Purpose**

Exports Golden CRD data to SVN.

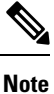

CPS supports backing up of the existing CRD data and push it to SVN location(s). This backup can be used to restore cust ref data in case of error scenario(s) after import all.

If there is any kind of error during import all, then CPS stops the process, sets the system in BAD state and blocks CRD APIs execution. CPS also sends error response to the client stating that the system is in BAD state. If system is in BAD state and user restarts QNS/UDC server then CRD cache is built by using golden-crd data. If system BAD state is FALSE, then CRD cache is built using MongoDB.

This enhancement alerts the user about the system state and if the system state is in BAD state, then user has to restore cust\_ref\_data with old and working CRD by using import all API.

Default repository location for golden-crd is: http://*<IP | Hostname>*/repos/golden-crd.

where, <IP / Hostname> is the IP addresses or hostnames for all the SVN destinations while executing export all proxy API to push existing and working CRD data into SVN.

To know the CRD version from golden-crd's metadata, execute the following command:

\$ svn cat http://*<IP | hostname>*/repos/golden-crd/.metadata

### **HTTP Operation Type**

GET

### **Endpoint URL**

https://<lbvip01>:8443/custrefdata/\_export?goldenCrdHost=<comma separated SVN\_HOST>

### **Example Payload**

#### **Response**

Success response of API contains the following:

Response message: Golden CRD exported successfully

Response Code: 200

Failure Response Message:

If Credentials are not correct, the error response is *{"error": "401 Unauthorized"}* and response code is*"401"*.

In case of exceptions, response message is sent to client withresponse code as *"500"*.

### **Import API**

### **Purpose**

Imports CRD table and its data.

It takes an archived file as an input which contains one or more csv files containing CRD tables information.

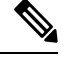

If you try to import multiple CRD tables during traffic it may have call flow impact. It is recommended to import multiple CRD tables during Maintenance Window (MW). **Note**

### **HTTP Operation Type**

POST

### **Example Endpoint URL**

https://<lbvip01>:8443/custrefdata/\_import

https://<master or control ip>:8443/custrefdata/\_import

https://<lbvip01>:8443/custrefdata/\_import?batchOperation=true

https://<lbvip01>:8443/custrefdata/\_import?batchOperation=false&duplicateValidation=true

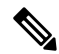

- **1.** The "batchOperation" flag is used to insert CRD data in the batch. The default value is true and if you do not provide it in the request parameter the default value is taken. **Note**
	- **2.** The "duplicateValidation" flag is used to validate or invalidate duplicate data in the archive. The default value is true and if you do not provide it in the request parameter the default value is taken which means it will always validate your data as duplicate.
	- **3.** If "batchOperation" istrue, the API will validate your data as duplicate data regardless of the value provided for "duplicateValidation".

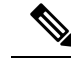

Import API supports SVN CRD table operations in the following scenarios: **Note**

- If the archive contains only mongodb tables, success message is displayed in the response.
- If the archive contains only SVN tables, success and warning messages are displayed in the response.
- If the archive contains both mongodb and SVN tables, success and warning messages are displayed in the response.

### **Import Single File API**

### **Purpose**

Imports bulk CRD data by sending any supported file in the API request.

Supports only CSV and XLS file formats.

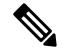

If you try to import single CRD table during traffic it may have call flow impact. It is recommended to import single CRD table during Maintenance Window (MW). **Note**

### **HTTP Operation Type**

POST

### **Example Endpoint URL**

https://<lbvip01>:8443/custrefdata/\_importsinglefile

**1.** Error responses are thrown in the following scenarios: **Note**

- When the attached file is of a different format other than CSV and XLS.
- When an empty file is attached.
- When the attached file has wrong headers.
- When the attached file does not have the same file as that of the Policy Builder table name.
- When the attached file has duplicate records.
- When no file is attached.
- **2.** Ensure your .xls file does not contain any extra empty and colored header. If the .xls file contains any colored and empty header (header with color but no title), it is considered as a part of the Policy Builder table column. During import file operation, this type of header causes the API to send Mismatch found between imported csv headers and policy builder table columns error in response. Thisis because the empty header is considered as a column from Policy Builder but the Policy Builder table does not contain this empty column.
- **3.** Import Single File API does not support import of SVN CRD table data and displays the following error message:

**Single file import is not allowed for subversion table**

### **Snapshot POST API**

### **Purpose**

Creates a snapshot of the CRD tables on the system. The created snapshot will contain CRD table data, policy configuration and checksum information for all CRD tables.

### **/custrefdata/\_snapshot?userId=<user\_id>&userComments=<user\_comments>**

### **HTTP Operation Type**

POST

### **Example Endpoint URL**

https://<lbvip01>:8443/custrefdata/\_snapshot?userId=<user\_id>&userComments=<user\_comments>

https://<master or control ip>:8443/custrefdata/\_snapshot?userId=<user\_id>&userComments=<user\_comments>

### **Optional Parameters**

userComments

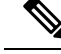

**Note**

Snapshot POST API does not support export of the contents of Svn CRD tables. The API returns the following warning message if there are any Svn CRD tables present while creating snapshot:

**Datasource for tables[table\_1, table\_2…] issubversion. Data for these tables willnot come from database (mongodb)**

### **Snapshot GET API**

### **Purpose**

Enables you to get the list of all valid snapshots in the system.

The following information is available in the list of snapshots:

- Snapshot name
- Snapshot path
- Date and time of snapshot creation
- User comments provided on creation of the snapshot
- Checksum information of CRD tables
- Policy configuration SVN version number

### **/custrefdata/\_snapshot**

### **HTTP Operation Type**

GET

### **Example Endpoint URL**

https://<lbvip01>:8443/custrefdata/\_snapshot

https://<master or control ip>:8443/custrefdata/\_snapshot

### **Example Response**

```
<snapshots>
   <snapshot>
       <name><date-and-time>_<user-id></name>
       <snapshotPath>/var/broadhop/snapshot/20160620011825306_qns</snapshotPath>
       <creationDateAndTime>20/06/2016 01:18:25:306</creationDateAndTime>
        <comments>snapshot-1 june</comments>
       <policyVersion>903</policyVersion>
       <checksum checksum="60f51dfd4cd4554910da44a776c66db1">
           <table name=<table-name-1> checksum="<table-checksum-1>"/>
                …
            <table name=<table-name-n> checksum="<table-checksum-n>"/>
       </checksum>
   </snapshot>
   <snapshot>
                …
```
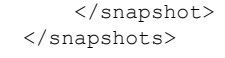

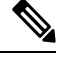

Snapshot GET API does not return checksum information of Svn CRD tables as they are not part of created snapshots. **Note**

### **Revert API**

### **Purpose**

Enables you to revert the CRD data to a specific snapshot. If the specific snapshot name is not provided, the API will revert to the latest snapshot.

**/custrefdata/\_revert?snapshotName=<snapshot\_name>**

### **HTTP Operation Type**

POST

### **Example Endpoint URL**

https://<lbvip01>:8443/custrefdata/\_revert?snapshotName=<snapshot\_name>

https://<master or control ip>:8443/custrefdata/\_revert?snapshotName=<snapshot\_name>

### **Optional Parameter**

snapshotName

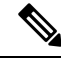

Revert API does not support reverting of CRD data for Svn CRD tables. For Svn CRD table, it clears the mongodb table and displays the following warning message: **Note**

Datasource for tables [table\_1, table\_2...] is subversion. Data for these tables will be reverted using syn **datasource not from database (mongodb)**

### **Tips for Usage**

The Query API is a GET operation which is the default operation that occurs when entering a URL into a typical web browser.

The POST operations, Create, Update, and Delete, require the use of a REST client so that the payload and content type can be specified in addition to the URL. REST clients are available for most web browsers as plug-ins or as part of web service tools, such as SoapUI. The content type when using these clients should be specified as application/xml or the equivalent in the chosen tool.

### **View Logs**

You can view the API logs in the OAM (pcrfclient) VM at the following location:

/var/log/broadhop/consolidated-qns.log

You can view the API logs with the following commands:

- monitor log application tail the current application log
- monitor log engine tail the current engine log
- monitor log container tail a specific container log
- show log application view the current application log
- show log engine view the current engine log

# <span id="page-65-0"></span>**Policy Builder Publish and CRD Import/Export Automation**

Steps for Policy Builder CRD Publish using API:

**PB Import to configuration repository** > **GET Repository ID (configuration)** > **Reload Repository (configuration)** > **PB Publish to run repository (Using configuration repository ID)** > **Golden CRD Import** > **CRD Import**

#### **SVN Export**

### **Syntax:**

curl -v -S -k -u *<username>:<password>* -H Content-Type:application/octet-stream -X GET http://*<server-ip>:<port>*/api/repository/actions/export?exportUrl=*<svn-url>* -o *<cps-extension-file-name>*

#### **Example:**

```
curl -v -S -k -u qns-svn:cisco123 -H Content-Type:application/octet-stream -X
GET http://pcrfclient01:7070/api/repository/actions/export?exportUrl=
http://lbvip02/repos/run/ -o WorkingPB_Backup_run.zip
```
#### **CRD Export**

### **Syntax:**

curl -v http://lbvip02:8080/custrefdata/\_export -o *<cps-extension-file-name>*

### **Example:**

curl -v http://lbvip02:8080/custrefdata/ export -o WorkingCRD Backup.zip

#### **SVN Import**

#### **Syntax:**

curl -s -S -k -u <username>:<password> -H Content-Type:application/octet-stream –data-binary @*<cps-extension-file-name>* -X POST http://*<server-ip>:<port>* /api/repository/actions/import?importUrl=*<svn-url>*&commitMessage=*<message>*

### **Example:**

curl -s -S -k -u qns-svn:cisco123 -H Content-Type:application/octet-stream --trace-ascii /tmp/dump.txt --data-binary @WorkingPB\_Backup\_run.zip -X POST http://pcrfclient01:7070/api/repository/actions/import?importUrl= http://pcrfclient01/repos/configuration&commitMessage=Importing

### **Create Repositories API**

### **Syntax:**

```
curl -v -X POST --progress-bar -H "Content-Type:application/json" --insecure -u
<username>:<password> --data '{"localDirectory":"/var/broadhop/pb/workspace/tmp-<reponame>/","
name":"<reponame>","url":"<svn-url>"}'
"http://lbvip02:7070/api/repository/repositories"
```
#### **Example:**

```
curl -v -X POST --progress-bar -H "Content-Type:application/json" --insecure -u
qns-svn:cisco123 --data '{"localDirectory":"/var/broadhop/pb/workspace/tmp-test/",
"name":"test","url":"http://lbvip02/repos/test/"}'
"http://lbvip02:7070/api/repository/repositories"
```
### **GET Repositories API**

### **Syntax:**

```
curl -X GET --progress-bar -H "Content-Type:application/octet-stream" --insecure -u
<username>:<password> "http://pcrfclient01:7070/api/repository/repositories"
```
#### **Example:**

curl -X GET --progress-bar -H "Content-Type:application/octet-stream" --insecure -u qns-svn:cisco123 "http://pcrfclient01:7070/api/repository/repositories"

### **Repositiry Reload API**

#### **Syntax:**

curl -v -X PUT --progress-bar -H "Content-Type:application/octet-stream" --insecure -u *<username>:<password>* "http://pcrfclient01:7070/api/repository/actions/reload?repository= *<repository\_id>*"

### **Example:**

curl -v -X PUT --progress-bar -H "Content-Type:application/octet-stream" --insecure -u qns-svn:cisco123 "http://pcrfclient01:7070/api/repository/actions/reload?repository= 233bfc09-131e-408a-bdfe-46b70cd72475-49115"

### **PB Publish API**

#### **Syntax:**

curl -v -X PUT --progress-bar -H "Content-Type:application/octet-stream" --insecure -u *<username>:<password>* "http://pcrfclient01:7070/api/repository/actions/publish?publishUrl= http://lbvip02/repos/run&commitMessage=publishing&repository=*<repository\_ID>*"

### **Example:**

curl -v -X PUT --progress-bar -H "Content-Type:application/octet-stream" --insecure -u qns-svn:cisco123 "http://pcrfclient01:7070/api/repository/actions/publish?publishUrl= http://pcrfclient01/repos/run&commitMessage=publishing&repository= 233bfc09-131e-408a-bdfe-46b70cd72475-49115"

### **Golden CRD Export API**

### **Syntax:**

curl -s -S -k -u *<username>:<password>* -H Content-Type:application/json -X GET https://<PB IP>/proxy/custrefdata/\_export?goldenCrdHost=lbvip02

### **Example:**

curl -s -S -k -u qns-svn:cisco123 -H Content-Type:application/json -X GET https://lbvip01/proxy/custrefdata/\_export?goldenCrdHost=lbvip02

### **CRD Import API**

### **Syntax:**

```
curl -v -S -k -H Content-Type:application/octet-stream --data-binary
@<name-for-exported-file> -X POST http://lbvip02:8080/custrefdata/
_import?batchOperation=true
```
#### **Example:**

```
curl -v -S -k -H Content-Type:application/octet-stream --data-binary
@WorkingCRD_Backup.zip -X POST http://lbvip02:8080/custrefdata/
_import?batchOperation=true
```
# <span id="page-67-0"></span>**Remove Traces of Old Policy Director (LB) VIPs**

To remove old lbvips which are not needed, perform the following steps:

### **Before you begin**

Take a backup of the following two files for future reference.

```
/var/qps/config/deploy/csv/VLANs.csv
```
/var/qps/config/deploy/csv/AdditionalHosts.csv

#### **Step 1** From Cluster Manager:

- a) Remove the entries for the lbvips which are not required from VLANs.csv and AdditionalHosts.csv file.
	- Sample VLANs.csv entry to be removed.
	- Gy,VM Network,255.255.255.0,NA,lbvip05,,eth3
	- Sample AdditionalHosts.csv entry to be removed.

lbvip05,lbvip05,123.45.67.89

b) Execute the following commands to import the updated files to all the VMs:

```
/var/qps/install/current/scripts/import/import_deploy.sh
/var/qps/install/current/scripts/build_all.sh
/var/qps/install/current/scripts/upgrade/reinit.sh
```
#### **Step 2** From Policy Director (LB):

a) Execute the following command to delete th extra VIP:

pcs resource delete *RESOURCE\_ID*

where, is the *RESOURCE\_ID* of the lbvip which you want to remove.

Example: pcs resource delete lbvip05